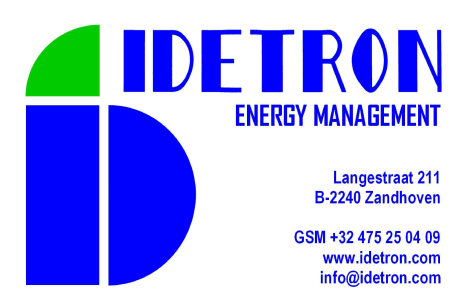

# **User Manual**

# **pSens2**

## **3 Phase Power meter & logger**

**PI021 Version 1.7** 

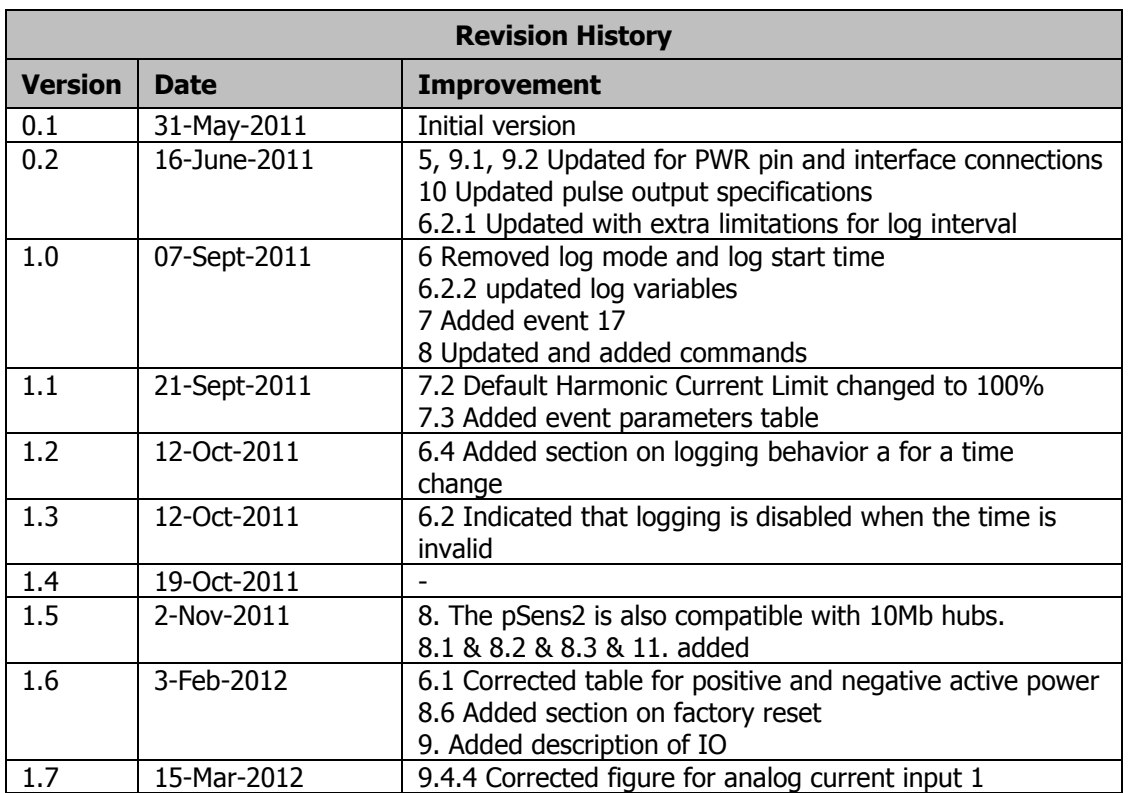

#### **Limited Warranty and disclaimer**

Idetron products are guaranteed to be free of defects in workmanship or materials. Any product that proves to be defective will be replaced or repaired at the discretion of Idetron.

#### LIMITATION

This limited warranty only covers conditions resulting from normal use of products. Idetron's warranty shall not apply to the following products: products or parts repaired, altered or modified by other than Idetron or an authorized repair representative, failure to follow proper installation, operation or maintenance instructions and damage resulting from improper storage conditions.

Copyright © 2008 by Idetron. All rights reserved. No part of this publication may be reproduced or translated into any language, in any form, without prior written permission of Idetron.

## **Contents**

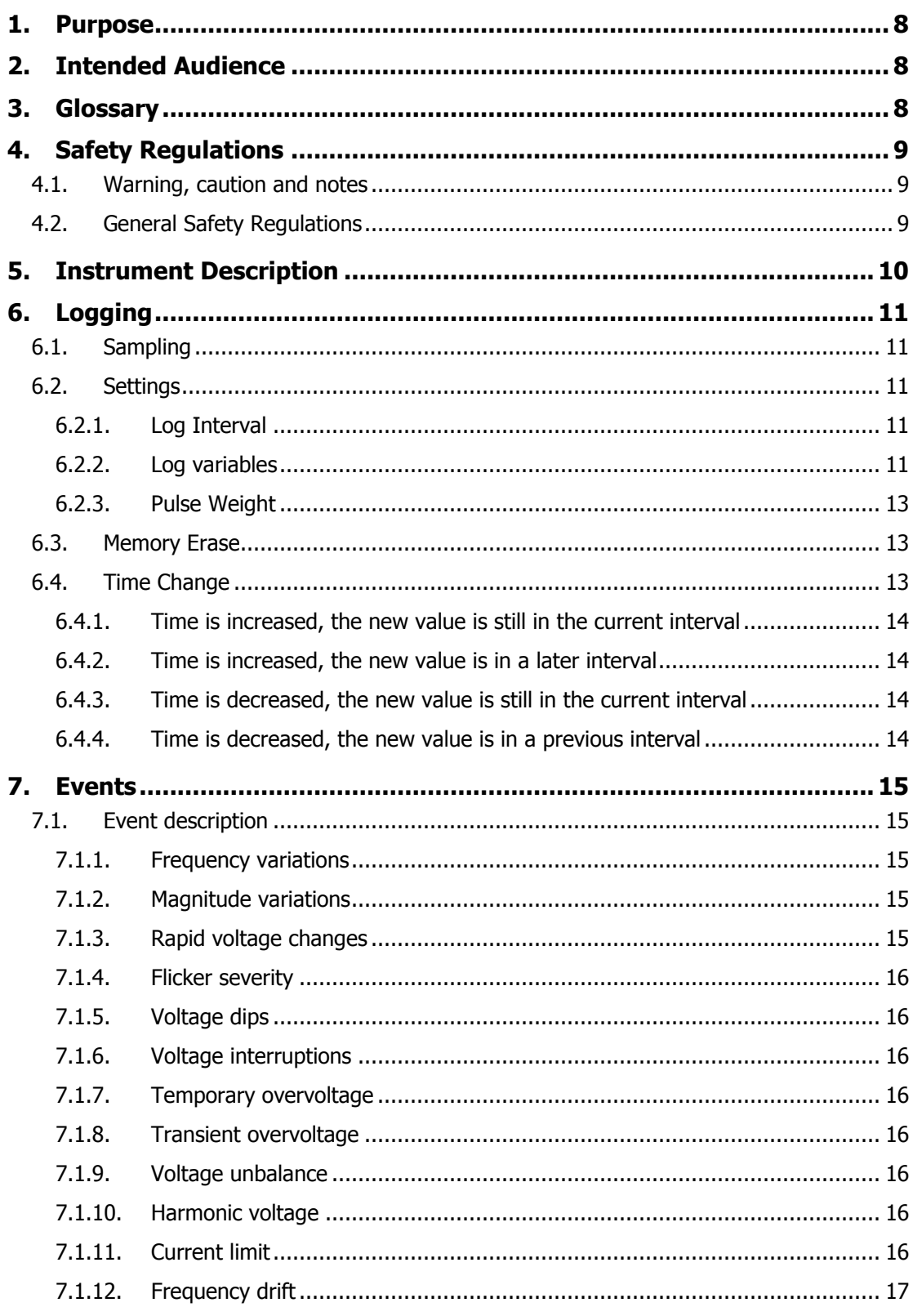

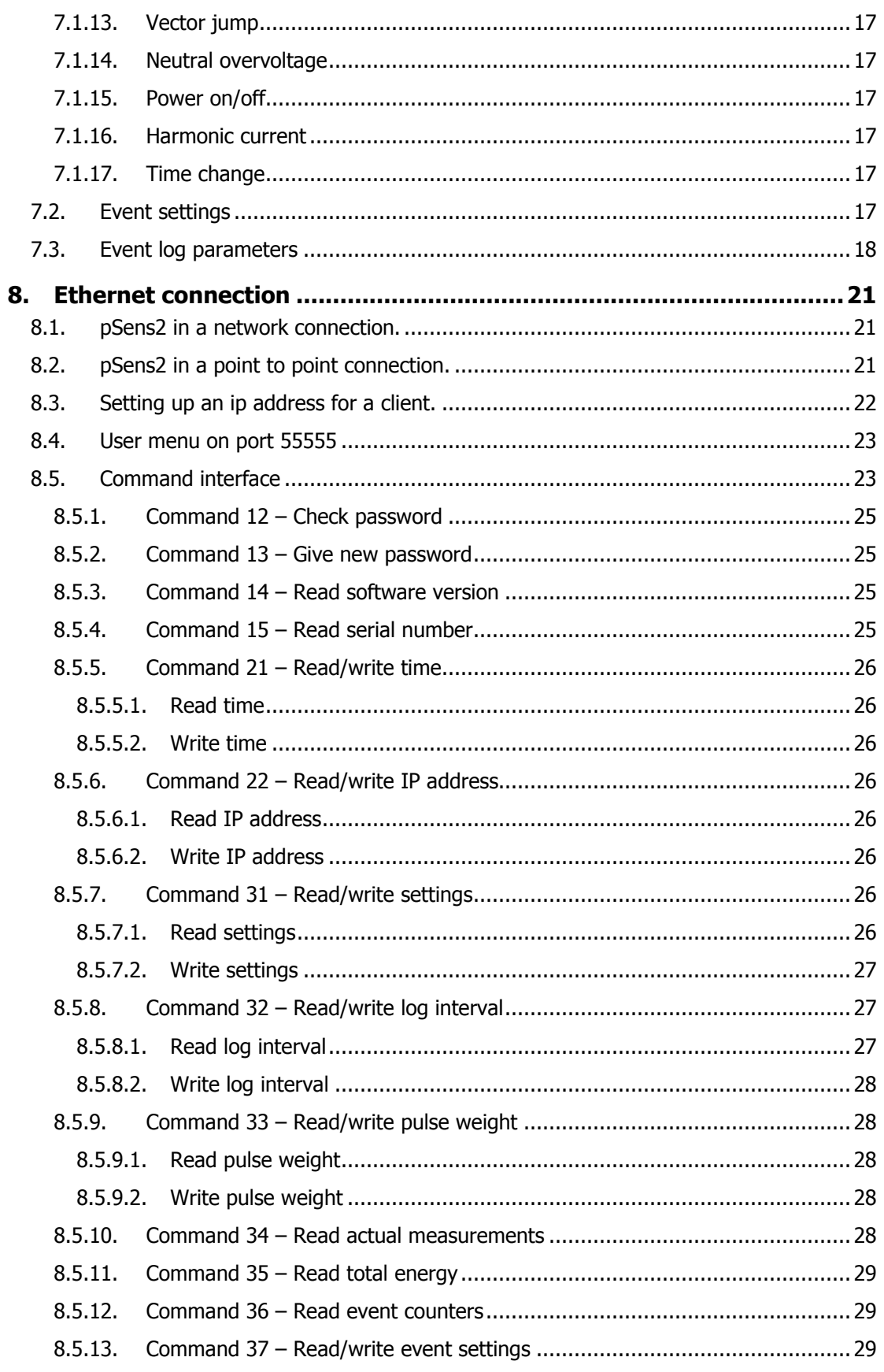

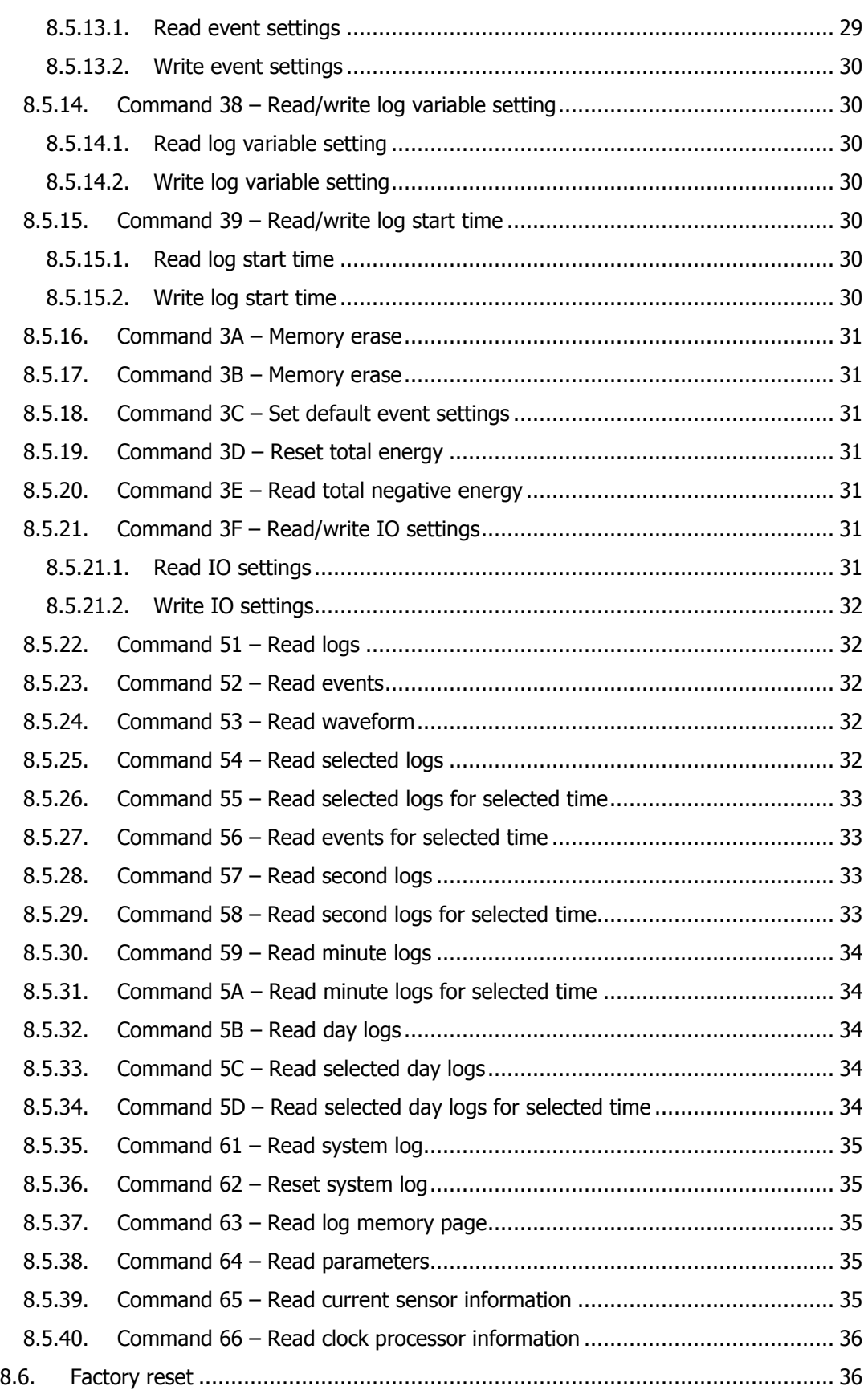

#### pSens2

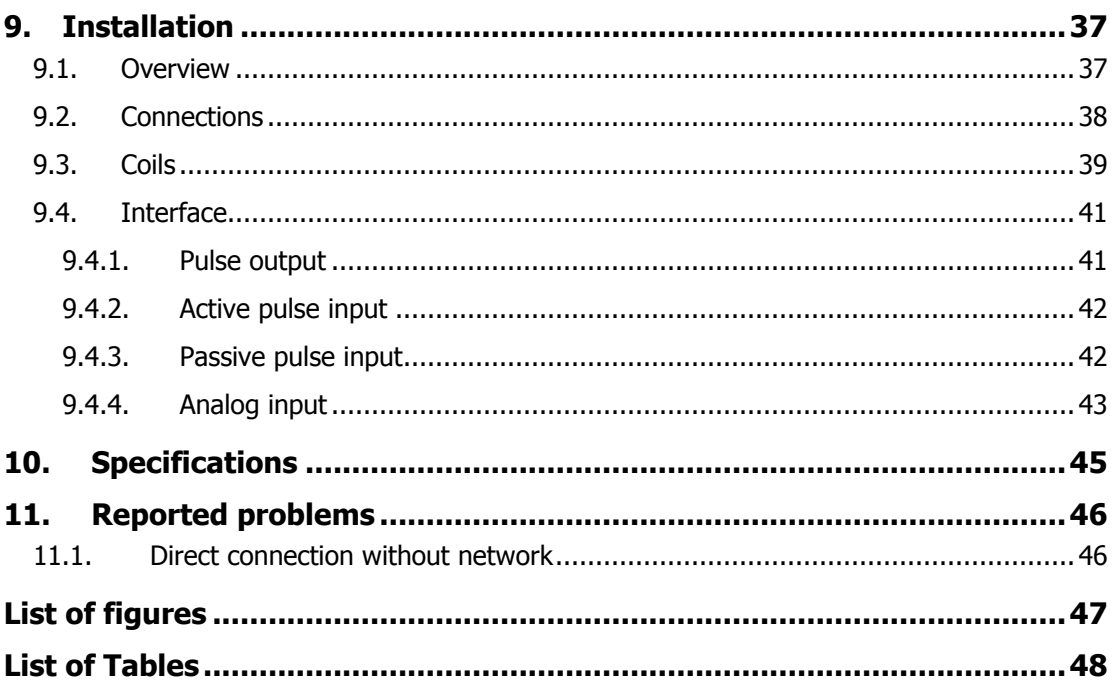

## **1. Purpose**

This document describes the user manual and the functional specifications of the pSens2 power meter. The pSens2 is identified by Project-ID PI021.

## **2. Intended Audience**

The intended audience is generally anybody who wants to familiarize with and use the pSens2 power meter.

## **3. Glossary**

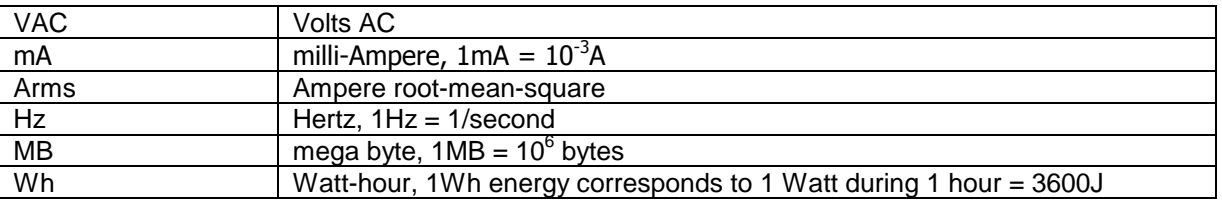

## **4. Safety Regulations**

## **4.1. Warning, caution and notes**

Warnings, cautions and notes within this manual will be used as follows:

**WARNING**: Used to denote a danger to personnel of serious injury and/or death. The warning will be preceded by the caption WARNING and the detail of any warning will be in bold and uppercase.

**CAUTION**: Used to denote a possibility of damage to material or equipment but not a danger to personnel. The caution will be preceded by the caption CAUTION and the detail of any caution will be in bold and lowercase.

**NOTE**: used to draw attention to information that is extraneous to the immediate subject of the text. A note will be preceded by the caption NOTE and the detail will be in italics.

All warnings, cautions and notes will precede the relevant sections of the text.

## **4.2. General Safety Regulations**

**WARNING: THIS DEVICE IS NOT DESIGNED FOR AND THEREFORE NOT INTENDED FOR USE IN ANY ENVIRONMENT WHERE HUMAN LIFE DEPENDS DIRECTLY ON THE USE OF PROVEN RELIABILITY AND FAILSAFE TECHNIQUES AND COMPONENTS.** 

**WARNING: THIS DEVICE MUST ONLY BE OPERATED IN ENVIRONMENTS LIMITED TO THE SPECIFIED TEMPERATURE AND HUMIDITY CONDITIONS**.

**WARNING: THIS DEVICE IS NOT PROTECTED AGAINST ANY CORROSION FROM ANY TOXICAL VAST PARTICLE, FLUID OR GAS.** 

**WARNING: THIS DEVICE MUST NOT BE USED IN NUCLEAR PLANTS OR IN ANY EXPLOSIVE ENVIRONMENT.** 

**CAUTION: The maximum input voltages must not be exceeded**.

## **5. Instrument Description**

The pSens2 is a compact and advanced mains analyzer. It measures voltage, current and power on 3 supply lines and the voltage on a neutral wire. Temperature and mains frequency are measured as well. For the currents, an external current sensor is required. All measurements can be logged in an internal memory. The memory has a size of 16MB.

The pSens2 detects and logs mains events such as voltage interruptions, frequency deviations, harmonics, flicker, etc. For short events the waveform is stored.

The pSens2 has an Ethernet connection. The module takes its supply directly from the mains.

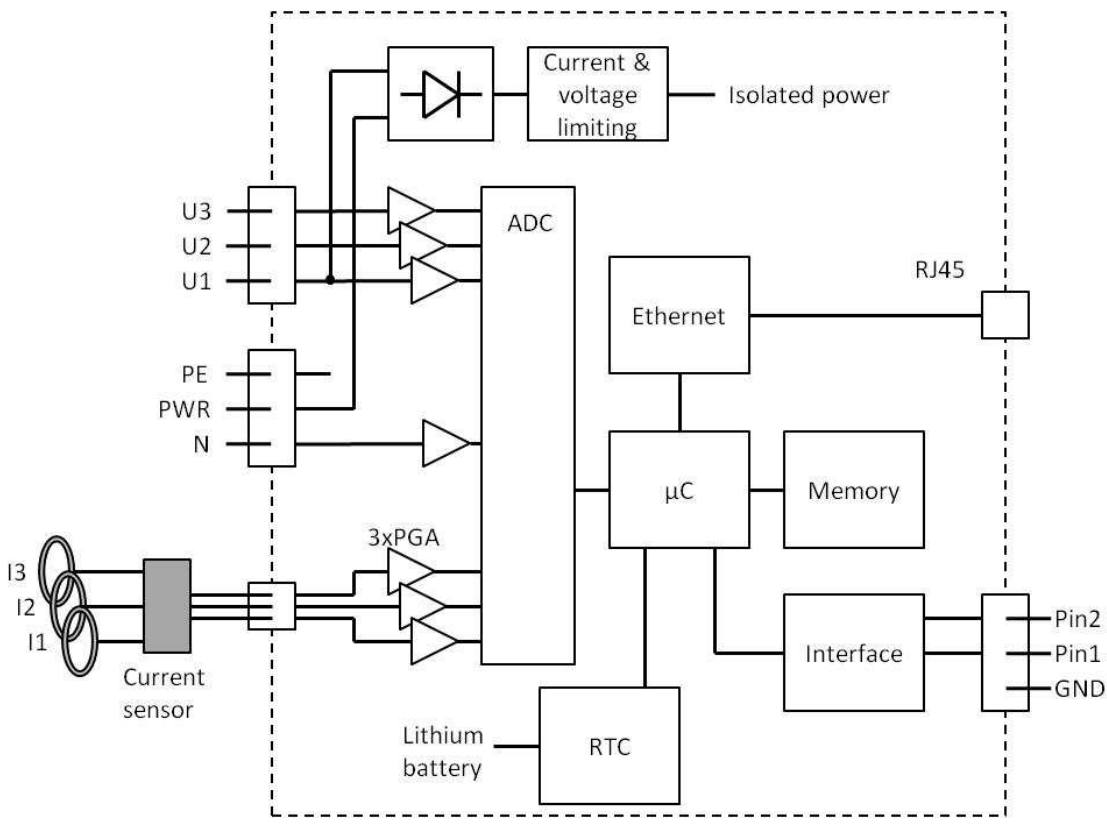

#### **Figure 5-1 Schematic**

The schematic above shows the main parts of the pSens2.

The pSens2 takes its power from the lines U1 and PWR. If either of those lines is not connected, the pSens2 will not operate. The power consumption is only 1.6W when Ethernet is not active and 2W when Ethernet is not active. The minimum required phase voltage to operate is 70 VAC (120 VAC line voltage).

The RTC has a lithium battery, garanteeing that the correct time is maintained when power is off.

The interface can be a double pulse output or an RS485 connection.

## **6. Logging**

## **6.1. Sampling**

The pSens2 samples the input voltages and currents at 32 samples/signal period. To do this, it tracks the frequency of the inputs and continuously updates its sampling rate accordingly.

At the same time, the pSens2 resamples the input voltages at 1kHz. These samples give a picture of the waveform. These waveforms are stored for several types of events.

Events are generated when a disturbance of the mains voltage is higher than the configurable limits.

## **6.2. Settings**

The pSens2 has a 16MB memory to store logs and events. It holds power logs per second for the last 2 days and per minute for the last 13 months. It holds logs off all measurements per interval for the last 13 months and per day for the last 10 years.

No logging is performed if the time in the pSens2 is not valid, i.e. earlier than October  $6<sup>th</sup>$ , 2011 or later than December 31th, 2099.

This prevents correct logs from being overwritten by incorrect and unusable data.

The following settings control the logging.

All measures are AC except for these noted as DC.

### **6.2.1. Log Interval**

Logs are stored after every interval. Average, minimum and maximum values are determined over the interval.

The interval is expressed in seconds and can be either 600s (10min) or 900s (15min).

### **6.2.2. Log variables**

The pSens2 calculates a set of measurements during each log interval.

When the logs are read from the pSens2, the user can select which variables are printed. Selecting only the required parameters reduces the amount of data to be transferred.

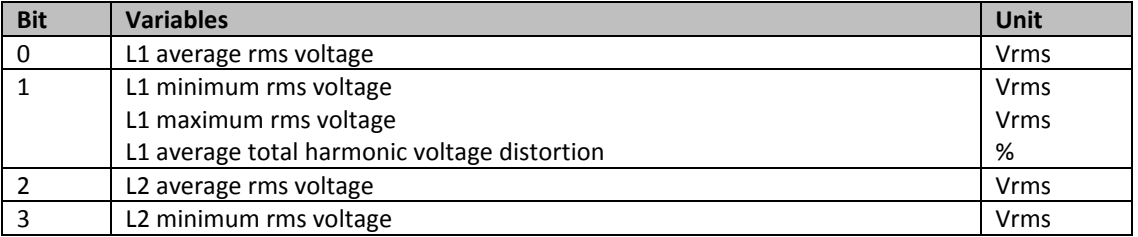

#### **pSens2**

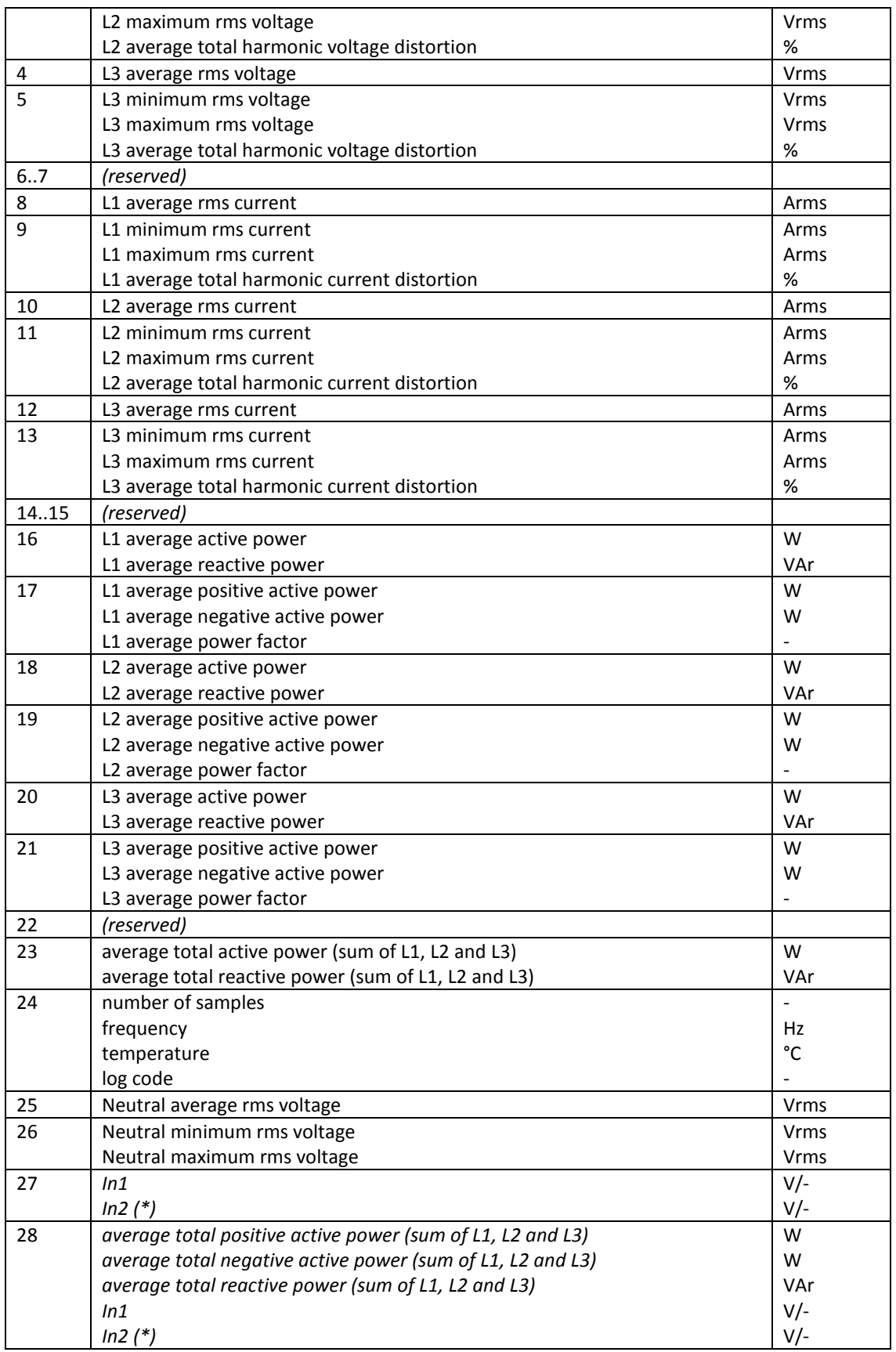

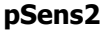

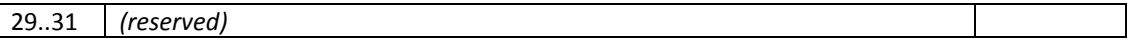

(\*) Volts for analog inputs, dimensionless for pulse inputs

#### **Table 6-1 Log variables**

All average values are calculated for the entire interval. The same variables are logged for entire days. This allows for measurement data to be stored for up to 10 years.

**NOTE:** The power values for day logs are different than those for interval logs. They give the total energy for the day in Wh/VArh instead of the average power in W/VAr. This concerns bits 16 to 23.

Each log also contains a time stamp. This gives the beginning of the log interval.

With every log a code is stored that indicates errors.

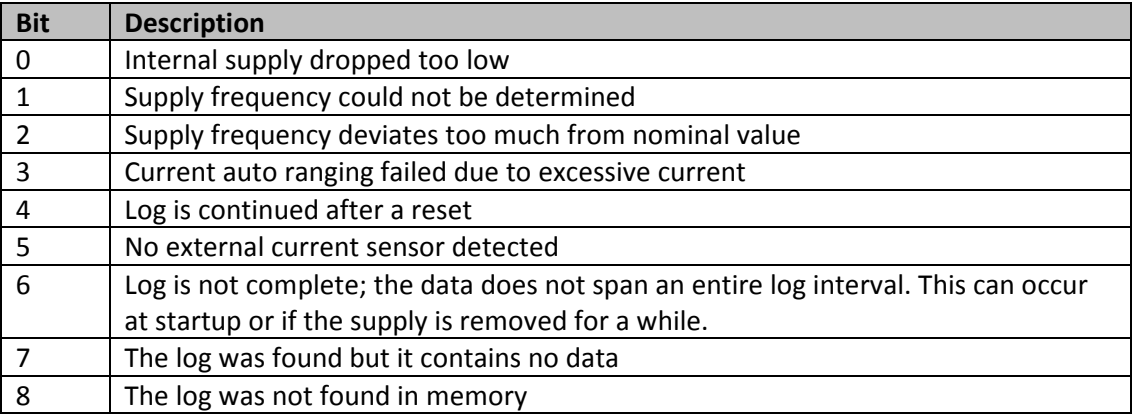

#### **Table 6-2 Log code**

#### **6.2.3.Pulse Weight**

The pulse weight setting is only used when the pSens2 interface is configured for pulse outputs.

The pulse weight determines the pulse rate of the pulse output. It is expressed in Wh/pulse. The maximum pulse rate is 10Hz or 10 pulses/second.

When the pulse weight is set to zero, no pulses are sent.

## **6.3. Memory Erase**

The logging memory can be erased either via the logging menu or via the command interface (commands 3A and 3B).

The memory is not erased automatically.

## **6.4. Time Change**

The pSens2 clock can be trimmed accurately to run synchronously with a time server. This means that a change of the time value in the pSens2 will be required rarely.

Should such a change occur however, the logging ensures that no power is lost in the interval and day logs. This means that all consumed power that has been measured is included in the logs.

The logs for seconds en minutes are intended for graphical representation only. These logs can be overwritten when the time is changed, leading to a loss of measured power. Depending on when the time change occurs and how large it is, the actual duration of a log interval can be almost double or almost zero.

The following sections describe how logging treats a time change.

### **6.4.1.Time is increased, the new value is still in the current interval**

The actual duration of the interval will be less than a full log interval. It can be very short if the time changes from a value near the beginning of the interval to a value near the end. The measured power consumption will therefore be smaller.

### **6.4.2.Time is increased, the new value is in a later interval**

The previous interval is logged. Its actual duration will be shorter. The new interval will also have a shorter duration.

### **6.4.3.Time is decreased, the new value is still in the current interval**

The actual duration of the interval will be longer than a full log interval. It can be almost double if the time changes from a value near the end of the interval to a value near the beginning.

The measured power consumption will therefore be higher.

### **6.4.4.Time is decreased, the new value is in a previous interval**

The measured values will be included in the interval of the new time value. Its duration will therefore be longer.

## **7. Events**

The pSens2 detects events on the supply. These are stored in the memory. For several events a 1s waveform of the line and neutral voltages is also stored. The waveform contains 1000 sample points. The memory holds up to 50 records for every event type.

The events are:

- Frequency variations
- Magnitude variations
- Rapid voltage changes
- Flicker severity
- Voltage dips
- Voltage interruptions
- Temporary overvoltage
- Transient overvoltage
- Voltage unbalance
- Harmonic voltage
- Current limit
- Frequency drift
- Vector surge
- Neutral overvoltage
- Power on/off
- Harmonic current
- Time Change

The limits for all events are set at calibrations. They can be changed from the default values given here.

Unless noted otherwise, an event log contains the start time, the duration and the event specific measurements.

## **7.1. Event description**

### **7.1.1. Frequency variations**

The average supply frequency is checked every 10 seconds. Deviations of more than 1% from the nominal frequency are detected. This is the slow frequency deviation event.

### **7.1.2.Magnitude variations**

The average supply voltage is checked every 10 minutes. Deviations of more than 10% from the nominal supply voltage are detected. This is the slow voltage deviation event.

## **7.1.3. Rapid voltage changes**

The 3 supply phases are checked. Sudden voltage changes of more than 5% of the nominal supply voltage are detected.

## **7.1.4. Flicker severity**

The 3 supply phases are checked. The method used to calculate the flicker is an approximation of the standard method.

## **7.1.5.Voltage dips**

The 3 supply phases are checked. Voltage drops below 90% of the nominal supply voltage and less than 1 minute in duration are detected.

A waveform is stored for this event.

## **7.1.6.Voltage interruptions**

The 3 supply phases are checked. Voltage drops below 10% of the nominal supply voltage and less than 3 minutes in duration are detected.

A waveform is stored for this event.

## **7.1.7.Temporary overvoltage**

The 3 supply phases are checked. Overvoltage above 110% of the nominal supply voltage and less than 3 minutes in duration are detected.

A waveform is stored for this event.

## **7.1.8.Transient overvoltage**

The 3 supply phases are checked. Overvoltage above 150% of the nominal supply voltage and less than 1 minute in duration are detected.

A waveform is stored for this event.

## **7.1.9.Voltage unbalance**

The 3 supply phases are checked. Unbalance above 2% is detected.

A waveform is stored for this event.

### **7.1.10. Harmonic voltage**

The 3 supply phases are checked. Total harmonic distortions of a voltage above 8% are detected. Harmonics are detected up to the  $15<sup>th</sup>$  harmonic.

A waveform is stored for this event.

### **7.1.11. Current limit**

The 3 supply phases are checked. Currents above maximum current range are detected.

A waveform is stored for this event.

## **7.1.12. Frequency drift**

The supply frequency is checked. Sudden frequency changes of more than 1Hz of the nominal supply voltage are detected.

A waveform is stored for this event.

## **7.1.13. Vector jump**

The 3 supply phases are checked. Jumps of the voltage angle of more than 30° are detected.

A waveform is stored for this event.

### **7.1.14. Neutral overvoltage**

The neutral voltage is checked. A voltage above 10% of the nominal supply voltage is detected.

## **7.1.15. Power on/off**

The last power on and off times are logged.

## **7.1.16. Harmonic current**

The 3 supply phases are checked. Total harmonic distortions of a current above 2% are detected.

A waveform is stored for this event.

### **7.1.17. Time change**

Changes to the internal clock time are logged.

## **7.2. Event settings**

Each event has between 1 and 3 settings. These are shown in table 7-1.

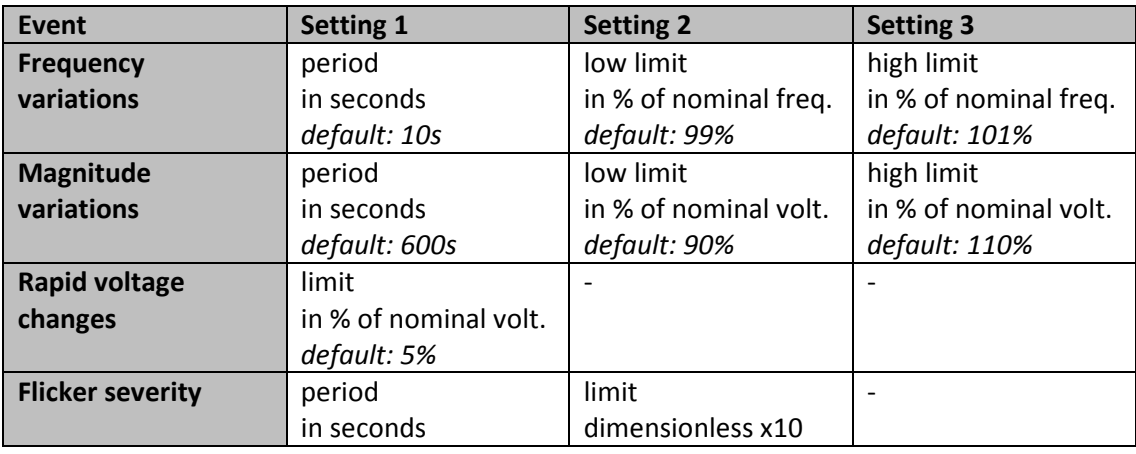

#### **pSens2**

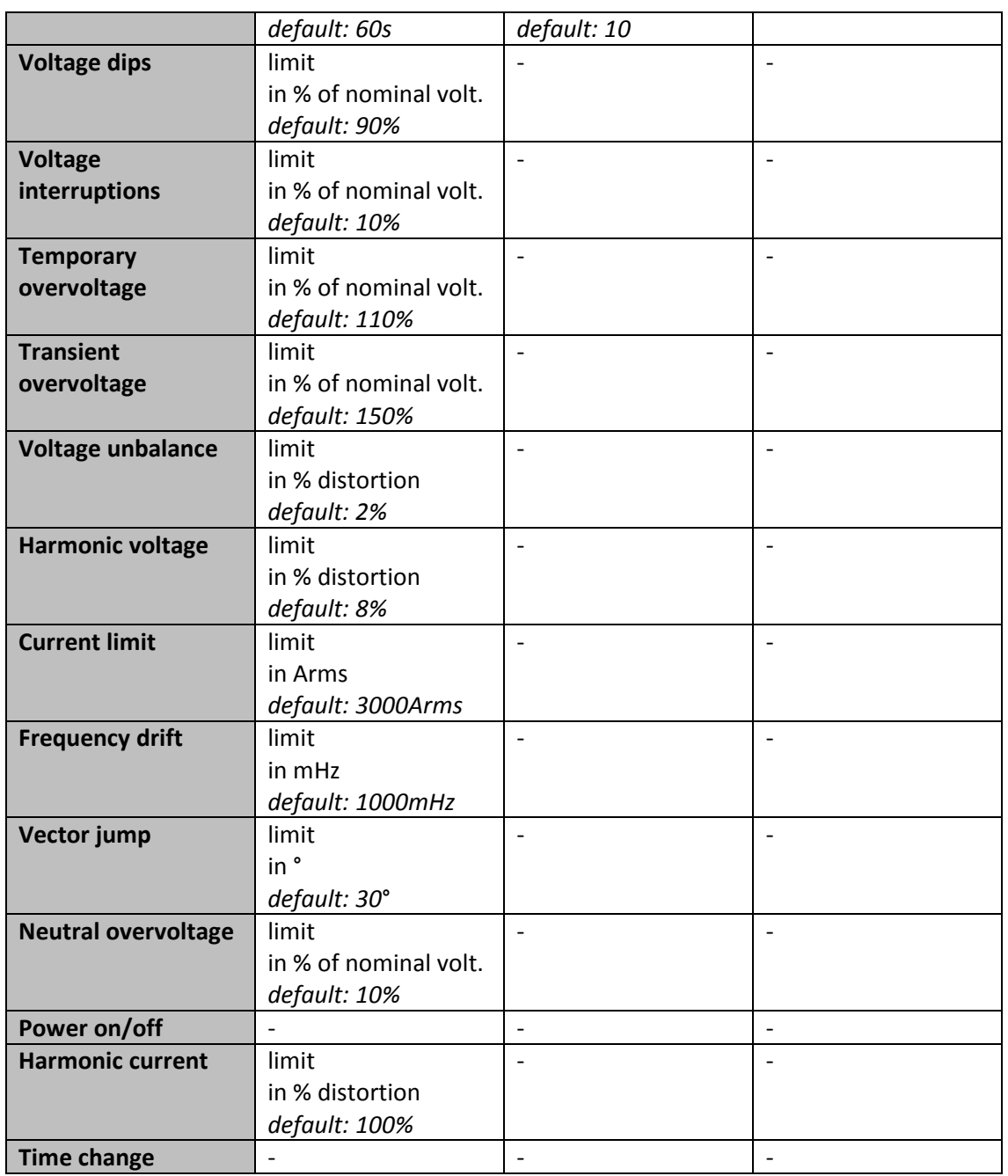

**Table 7-1 Event settings** 

## **7.3. Event log parameters**

For each event up to 6 parameters are logged when the event occurs. These are shown in table 7-2. Unused parameters are 0.

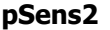

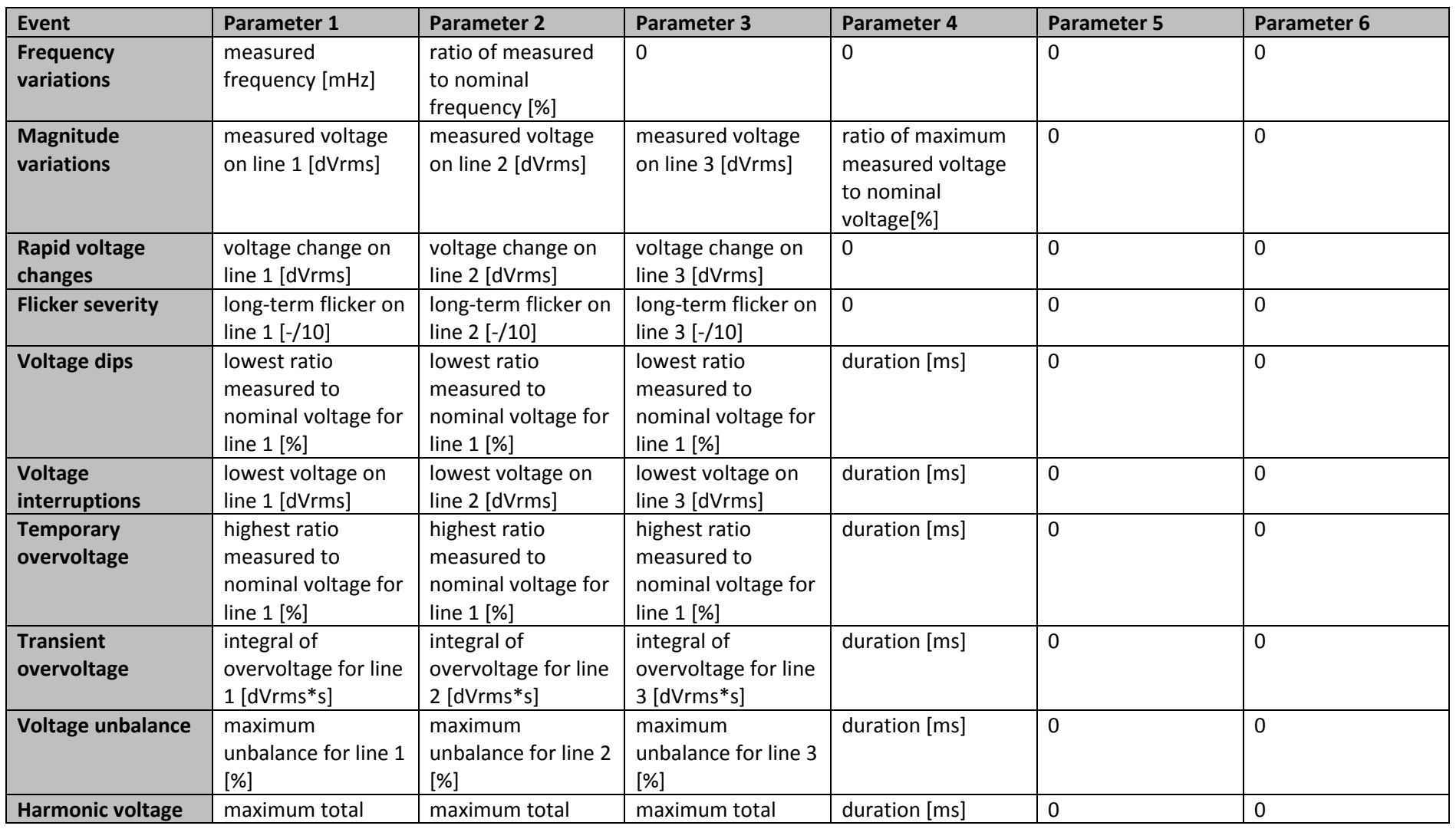

File: Manual pSens2 EN 1.7.doc Version 1.7

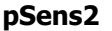

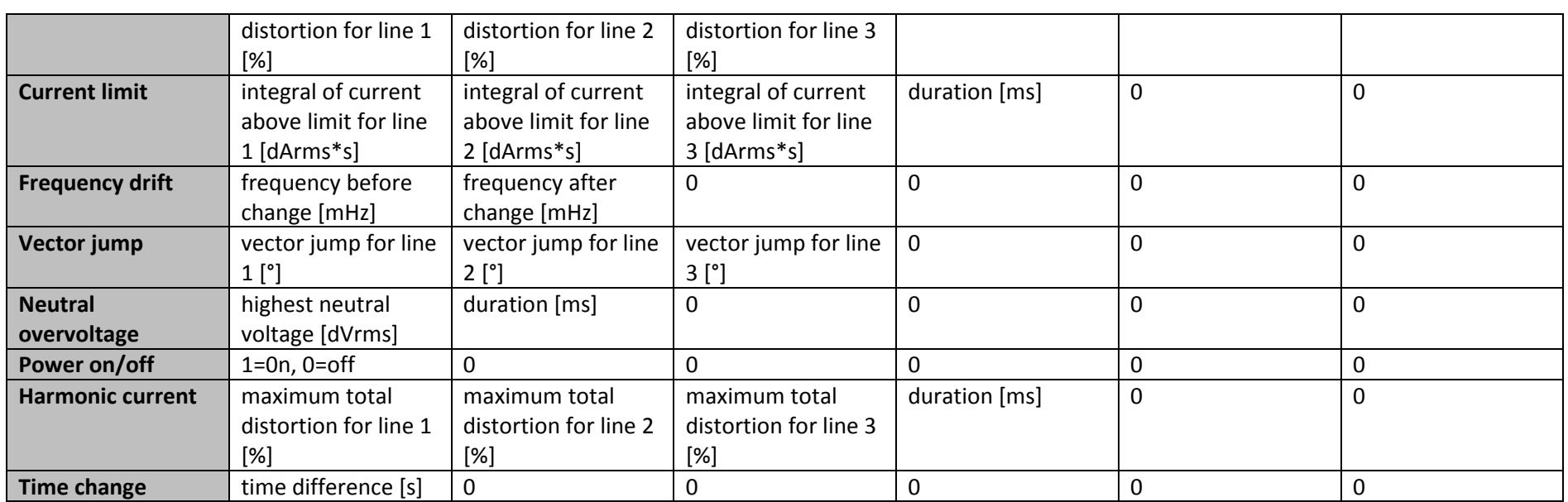

**Table 7-2 Event parameters**

## **8. Ethernet connection**

The Ethernet speed is optimized for 100Mb, but the pSens2 can be used with very old 10Mb hubs and with the 100/10Mb or 1Gb/100/10Mb switches (sometimes still hub named).

Each pSens2 has a MAC address 00-E0-82-CE-nn-nn where nn-nn is a unique HEX number. The serial number is A82CEnnnn, i.e. an 'A' followed by the last 4 bytes of the MAC address.

## **8.1. pSens2 in a network connection.**

After a power up or reset or every minute the pSens2 tries to discover a DHCP server. Once he find the server, he registries for one day en gets the following information from the DHCP server:

- His private IP-address
- The network mask
- The router address
- The WINS server address
- The DNS server address
- The NTP server address
- The domain name
- The maximum registration time

These settings will override those in the pSens2.

In the next step, if there is a WINS server, the pSens2 registries his name and IP address at the WINS server. Normally your DNS server copies the WINS date.

After the maximum registration time or at least every day the pSens2 will redo the whole discover and registration procedure.

If you have access to the WINS server than you can see the used IP address and connect to the pSens2.

Normally we use the name or serial number "A82CEnnnn" of the pSens2. Your PC will ask the translation of this name to an IP-address to the WINS or DNS server. Or in absence of these servers the pSens2 respond to a WINS name resolution broadcast of your PC.

HTTP://A82CEnnnn is the URL to surf to the pSens2, do not type a WWW in this URL.

## **8.2. pSens2 in a point to point connection.**

This paragraph describes how to connect to the pSens2 with a direct connection PC-pSens2. The pSens2 supports auto MDX, which means that you can use both, a standard Ethernet patch cable or a cross cable, the auto MDX function switches cable pairs if necessary.

- 1) Use the default ip-address = 169.254.1.1 to connect. This address can be changed in the settings:network http page, and the default value depend on the client. If it is impossible to connect, a last action could be a factory reset.
- 2) Connect to pSens2's serial number "A82CEnnnn". Name resolution is done by your PC with a WINS broadcast.
- 3) Temporally change of the IP address of your pSens2. This method can also be used in a network, and works only if your PC supports WINS broadcasts (Linux don't). The pSens2 recognizes a connection with a name formed by his serial number and the last 16 bits of the wanted IP address. See next paragraph.

## **8.3. Setting up an ip address for a client.**

Using basic windows commands, users can set or verify clients IP addresses (=address of the module).

Take these steps to set the IP address for a new device:

1 - Make sure that your network has a Class B or C network.

 Type "ipconfig /all" and look to the subnet mask of your PC. This should be 255.255.0.0 or 255.255.255.0 or something in between.

If not, use the windows environment to change the subnet mask.

You need Administrator rights to do this.

2 - Check if the IP address is not already in use.

The IP address supplied by the network manager must be checked first,

Ping to this IP address

 Ping must return a time out, if you are not sure if the client already has this address, you can pull out the network connector from the client for this test.

If you receive a reply from this IP address, this means a device in your network is 3 - Set the IP address of the client.

Ping or connect to the next network address. The format of the free IP address is always AAA.BBB.CCC.DDD where

 AAA.BBB should be the same as the first 2 bytes of your PC's IP address. CCC.DDD is the client specific part

Command: ping or connect to [SN]+[CCCDDD]

[SN]: is the serial number "A82CEnnnn" of the client.

[CCCDDD] = last 2 bytes of the clients IP address.

000 < CCC < 255, 000 < DDD < 255 (do not use 000 or 255)

Examples:

 ping A82CEnnnn006009 (change the device IP address to AAA.BBB.6.9 and ping) ping A82CEnnnn239001 (change the device IP address to AAA.BBB.239.1 and ping)

NOT allowed:

 ping A82CEBFFC000000 (host) ping A82CEBFFC255255 (broadcast) ping A82CEBFFC900900 (> 255 is not allowed) ping A82CEBFFC45 (wrong format) ping A82CEBFFC00A00B (no numbers)

After setting up the address in the client you can also use:

ping A82CEBFFC (ping to currently associated IP address)

Note1: The command "ping A82CEBFFC006009" is the same as "ping AAA.BBB.6.9"

Note2: The given IP address is placed in RAM (=volatile memory) of the pSens2.

Change in the settings:network to change it permanently.

Note3: Windows can do the configuration once in an hour for the given IP-address, when there goes something wrong you should use another IP-address.

Some possible checks are:

Type "arp -a" in the command prompt to display the ARP table.

1. Look for the clients' full IP address. It is returned in brackets after pinging (red circle).

2. Check in the ARP table which MAC address is associated with it.

3. If the MAC address is not that of your device, you need to find another available IP address.

Possible advanced commands if you have administrator rights on your PC:

• ARP –a : display the ARP table

- ARP -d : delete the ARP table (Windows7 in user mode doesn't accept this command)
- nbtstat  $-c$  : show the network bios table (-c must be in lower case)
- nbtstat –R : reset the network bios table (-R must be in upper case) (Windows7 in user mode doesn't accept this command)

## **8.4. User menu on port 55555**

When connected, the pSens2 user menu appears:

```
pSens2 main menu 
==================== 
     Time : 28/03/2012 11:43:03
      Serial nr : A82CEA402 
 IPA : 11.7.4.112 
 Software : App.:3.0.2.0 / Sys.:3.0.8.0 / Boot:3.0.1.0 
 Hardware : 1 / Interface : Pulse Output / Memory : 16 MB 
 Sensor : nr 1134016 , 3 x 17 cm coil 
1 : Print last measurements 
2 : Print 100ms waveform 
L : Logging & settings menu 
V : View logs, events, waveforms 
@ : change IP address
```
**Software** : the 3 numbers give the application version, system version and boot loader version.

**Sensor** : the serial number and type of the connected sensor are shown.

**Print last measurements** shows the frequency, voltage amplitudes & angles and current amplitudes & angles.

**Print 100ms waveform** prints the phase and neutral voltages of the last 100ms, sampled at 1kHz, i.e. 1 sample/ms.

**Logging & settings menu** starts a separate menu where all the logging and event settings can be set.

**View logs, events, waveforms** starts a separate menu where all the logs can be viewed as well as the memory consumption.

**To change the IP address**, type @ followed by an IPA address, including the dots, e.g. @11.22.33.44

## **8.5. Command interface**

The command interface can be accessed via the main menu. This section describes the commands that can be used in this interface.

Each command consists of a 2-digit number followed by a set of parameters, all separated by either spaces or tabs. The command is terminated by a carriage return.

The pSens2 returns the 2-digit number followed by a set of values, all separated by tabs. The result is terminated by a carriage return.

If the command or its parameters are incorrect, the pSens2 returns the 2-digit number followed by a tab and a question mark.

Most commands are protected by a 6-character password. Giving the correct password (command 12) enables all commands. The password has a time-out of 1 hour. After that time the password has to be given again or the commands are disabled. When the command interface is terminated, the password becomes invalid.

If no commands are given for 1 hour, the command interface is terminated.

The table below lists the possible commands. Commands indicated as "free" are not password protected.

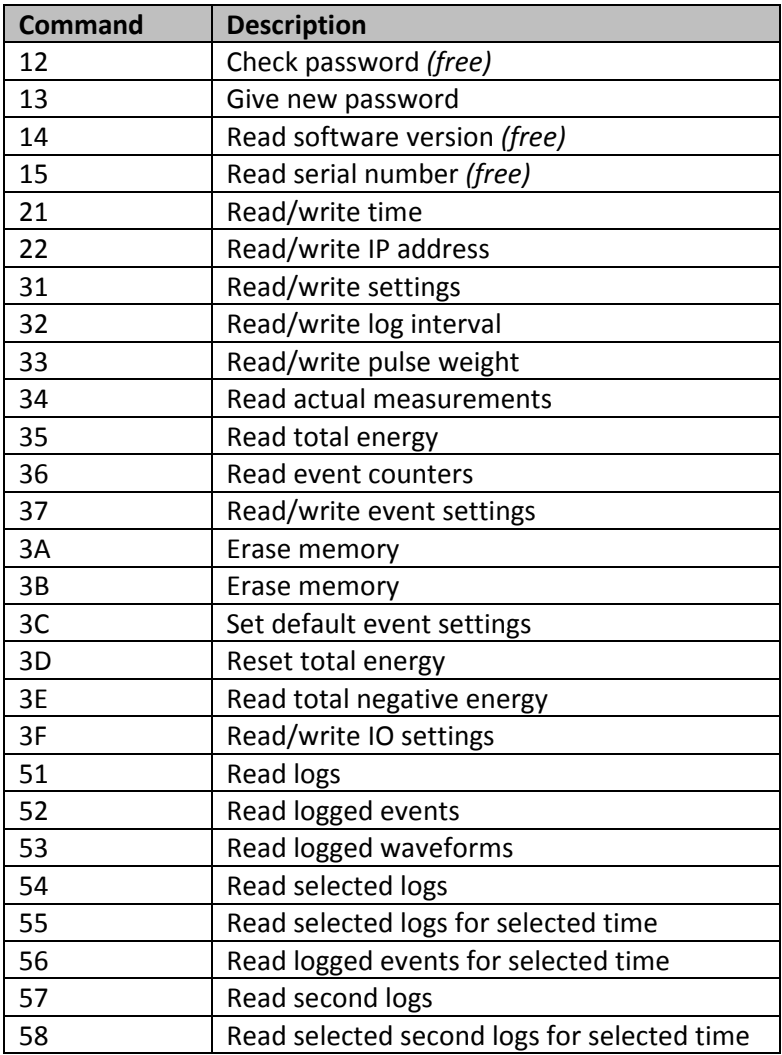

#### **pSens2**

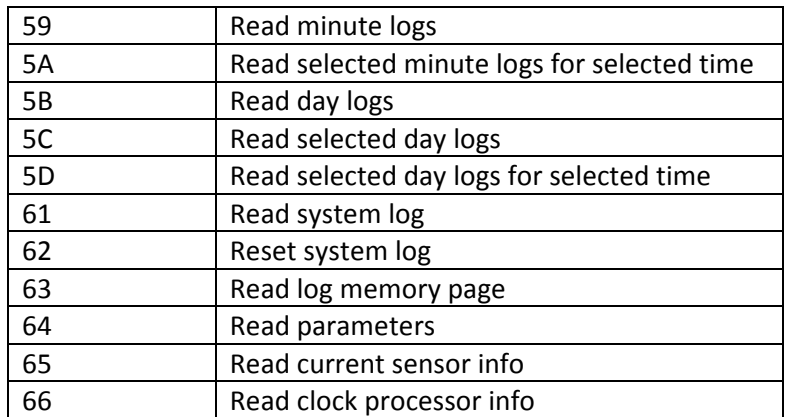

#### **Table 8-1 Commands**

#### **8.5.1.Command 12 – Check password**

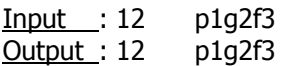

The input has 1 parameter: the password  $(p1g2f3)$  in this example). The output contains the same parameter if the password is correct, otherwise it contains a question mark.

#### **8.5.2.Command 13 – Give new password**

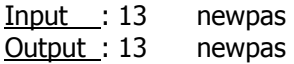

The input has 1 parameter: the new password. Only 6-character strings are allowed. The output has 1 parameter, this is the new password.

#### **8.5.3.Command 14 – Read software version**

<u>Input :</u> 14 ?<br>Output : 14 270 Output :  $14$ 

The input has 1 parameter: a question mark. The output has 1 parameter, the software version in decimal format. 270 corresponds to 0x10E, i.e. version 0.0.1.14.

#### **8.5.4.Command 15 – Read serial number**

Input : 15 ? Output : 15 40962

The input has 1 parameter: a question mark. The output has 1 parameter, the serial number in decimal format. 40962 corresponds to 0xA002.

### **8.5.5.Command 21 – Read/write time**

#### **8.5.5.1. Read time**

 $Input : 21$  ? Output : 21 091127 135154

The input has 1 parameter: a question mark. The output has 2 parameters, the date and the time in the format YYMMDD hhmmss. The output 091127 135154 corresponds to November 27<sup>th</sup>, 2009 13h51:54.

#### **8.5.5.2. Write time**

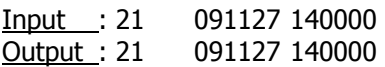

The input has 2 parameters: the date and time in the format described above. The output has 2 parameters, the date and the time.

## **8.5.6.Command 22 – Read/write IP address**

#### **8.5.6.1. Read IP address**

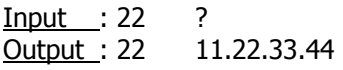

The input has 1 parameter: a question mark. The output has 1 parameter: the IP address.

#### **8.5.6.2. Write IP address**

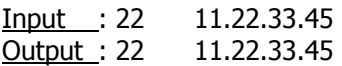

The input has 1 parameter: the IP address. The output has 1 parameter: the IP address.

### **8.5.7.Command 31 – Read/write settings**

#### **8.5.7.1. Read settings**

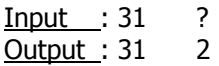

The input has 1 parameter, a question mark.

The output has 1 parameter, the settings value. This is 32-bit value in decimal format. The meaning of the bits is shown in the table below. Value 0 corresponds to 50Hz 230/400V star net, circular buffer.

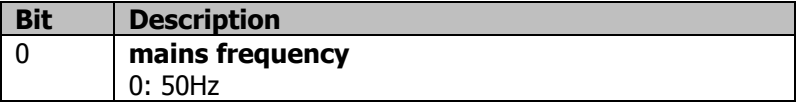

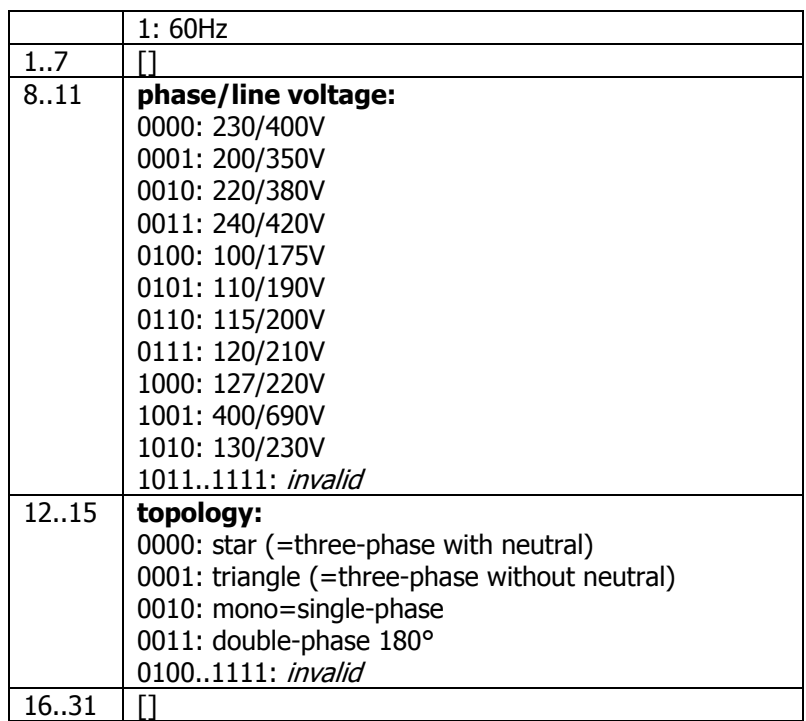

#### **Table 8-2 Command 31 settings**

The following examples show the settings for several net configurations. Note that the log mode bits (5..6) are not set here.

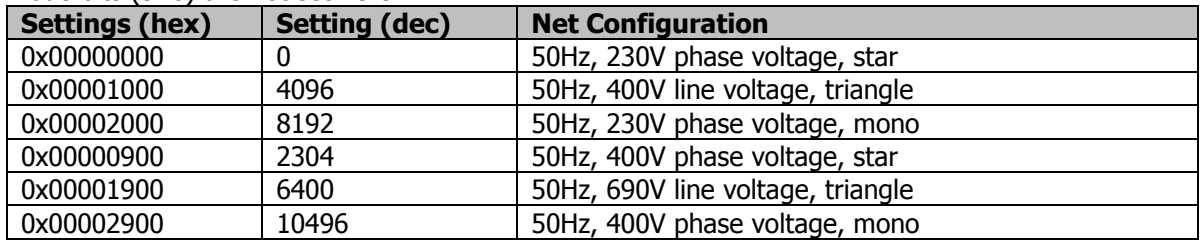

**Table 8-3 Command 31 examples** 

### **8.5.7.2. Write settings**

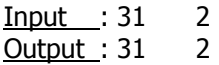

The input has 1 parameter, the settings value in decimal format. The output has 1 parameter, the settings value.

## **8.5.8.Command 32 – Read/write log interval**

#### **8.5.8.1. Read log interval**

**Input** : 32 ? Output : 32 1500 The input has 1 parameter, a question mark.

The output has 1 parameter, the log interval in the format hhmmss. The output 1500 corresponds to 15 minutes.

### **8.5.8.2. Write log interval**

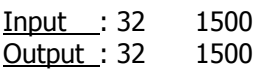

The input has 1 parameter, the log interval. The only values that are allowed are 1000 and 1500.

The output has 1 parameter, the log interval.

### **8.5.9.Command 33 – Read/write pulse weight**

#### **8.5.9.1. Read pulse weight**

Input : 33 ? Output : 33 100

The input has 1 parameter, a question mark.

The output has 1 parameter, the pulse weight. This is the energy in Wh corresponding to 1 pulse at the pSens2 pulse output. When the pulse output is 100, the pSens2 sends a pulse for every 100Wh that is measured.

#### **8.5.9.2. Write pulse weight**

**Input : 33 100**<br>Output : 33 100 Output :  $33$ 

The input has 1 parameter, the pulse weight. The output has 1 parameter, the pulse weight.

#### **8.5.10. Command 34 – Read actual measurements**

Input : 34 ? Output : 34 …

The input has 1 parameter, a question mark.

The output has 27 parameters. These are the version number and the actual measurements. The order of the measurements and their units are shown in the table below.

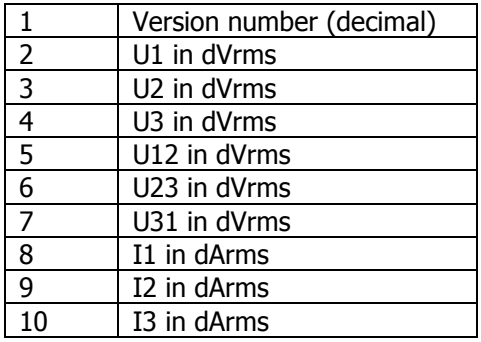

| 11 | P1 in W            |
|----|--------------------|
| 12 | P2 in W            |
| 13 | P3 in W            |
| 14 | Q1 in W            |
| 15 | Q2 in W            |
| 16 | Q3 in W            |
| 17 | PF1 *100           |
| 18 | PF2 *100           |
| 19 | PF3 *100           |
| 20 | Distortion U1 in % |
| 21 | Distortion U2 in % |
| 22 | Distortion U3 in % |
| 23 | Distortion I1 in % |
| 24 | Distortion I2 in % |
| 25 | Distortion I3 in % |
| 26 | Temperature in °C  |
| 27 | Frequency in mHz   |
| 28 | In1                |
| 29 | In2                |

**Table 8-4 Command 34 output parameters** 

#### **8.5.11. Command 35 – Read total energy**

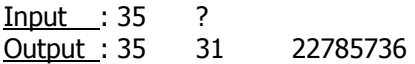

The input has 1 parameter, a question mark.

The output has 2 parameters. The total energy is a 64-bit value and is expressed in Joule. The 64-bit value is sent as 2 decimal numbers, the first represents the highest 32 bits, the second the lowest 32 bits. The output 31 22785736 corresponds to  $31*2^{32}$  + 22785736, i.e. 133.1668 GJ.

Both numbers are signed, meaning that values from  $2^{31}$  to  $2^{32}$ -1 are shown as negative values.

#### **8.5.12. Command 36 – Read event counters**

Input : 36 ? Output : 36 …

The input has 1 parameter, a question mark. The output has 16 parameters. These are counters for the 16 events. Each counter is a 1 byte value. When the count reaches 255, the counter stops.

#### **8.5.13. Command 37 – Read/write event settings**

#### **8.5.13.1. Read event settings**

Input : 37 ? Output : 37 …

The input has 1 parameter, a question mark.

The output has 17 lines, 1 for each event. Each line contains up to 5 parameters: the event number, the enable flag (0=disabled, <>0 is enabled) and between 1 and 3 settings. The number of settings depends on the event as discussed in section 7.2. After the last line a "z" is printed.

#### **8.5.13.2. Write event settings**

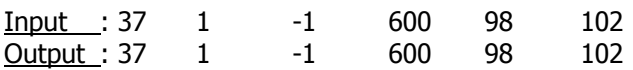

The input has 3 to 5 parameters, the event number, and the enable flag and between 1 and 3 event settings.

The output returns the settings for the event specified in the input.

### **8.5.14. Command 38 – Read/write log variable setting**

#### **8.5.14.1. Read log variable setting**

**Input** : 38 ? Output : 38 2

The input has 1 parameter, a question mark. The output has 1 parameter, the log variable setting. This is a number from 1 to 3 (1=compact, 2=normal, 3=detailed).

#### **8.5.14.2. Write log variable setting**

Input : 38 3 Output : 38 3

The input has 1 parameter, the log variable setting. Only numbers from 1 to 3 are allowed. The output has 1 parameter, the log variable setting.

### **8.5.15. Command 39 – Read/write log start time**

#### **8.5.15.1. Read log start time**

**Input : 39 ?** Output : 39 091127 135154

The input has 1 parameter, a question mark. The output has 2 parameters, the date and the time in the format YYMMDD hhmmss. The output 091127 135154 corresponds to November 27<sup>th</sup>, 2009 13h51:54.

#### **8.5.15.2. Write log start time**

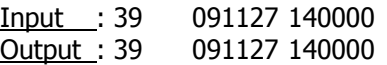

The input has 2 parameters: the date and time in the format described above. The output has 2 parameters, the date and the time.

#### **8.5.16. Command 3A – Memory erase**

Input : 3A ? Output : 3A …

The input has 1 parameter, a question mark.

The entire memory is erased in fast mode. The module detects which memory blocks have been written and erases only those blocks. The progress of the erase is printed. At the end a "z" is printed.

#### **8.5.17. Command 3B – Memory erase**

**Input** : 3B ? Output : 3B …

The input has 1 parameter, a question mark. The entire memory is erased. The progress of the erase is printed. At the end a "z" is printed.

### **8.5.18. Command 3C – Set default event settings**

 $Input : 3C$  ? Output : 3C …

The input has 1 parameter, a question mark. The output contains the event settings for all events. At the end a "z" is printed.

#### **8.5.19. Command 3D – Reset total energy**

 $Input : 3D ?$ <br>Output : 3D 0</u>  $\overline{Output}$ : 3D 0 0

The input has 1 parameter, a question mark. The output has 2 parameters that are zero. This is the new total energy.

#### **8.5.20. Command 3E – Read total negative energy**

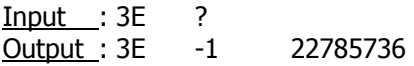

The input has 1 parameter, a question mark. The output has 2 parameters. The total negative energy is a 64-bit value and is expressed in Joule. The 64-bit value is sent as 2 decimal numbers, the first represents the highest 32 bits, the second the lowest 32 bits.

Both numbers are signed, meaning that values from  $2^{31}$  to  $2^{32}$ -1 are shown as negative values.

### **8.5.21. Command 3F – Read/write IO settings**

#### **8.5.21.1. Read IO settings**

Input : 3F ? Output : 3F 2 The input has 1 parameter, a question mark. The output has 1 parameter, the settings value.

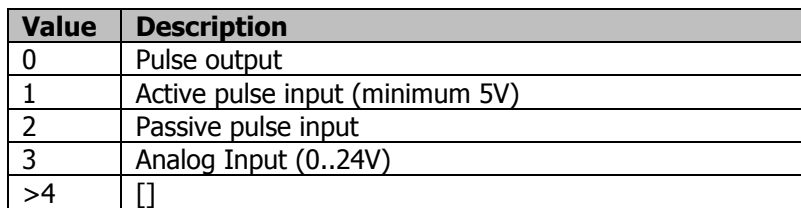

#### **Table 8-5 Command 3F settings**

#### **8.5.21.2. Write IO settings**

Input : 3F 2 Output : 3F 2

The input has 1 parameter, the settings value in decimal format. The output has 1 parameter, the settings value.

#### **8.5.22. Command 51 – Read logs**

Input : 51 YYMMDD Output : 51 …

The input has 1 parameter, a date in YYMMDD format. This specifies the date for which the logs are read. By setting DD to 00, the logs for a month are read. The output has a line for every log. The first line is a header. After the last line a "z" is printed.

### **8.5.23. Command 52 – Read events**

Input : 52 YYMMDD Output : 52 …

The input has 1 parameter, a date in YYMMDD format. This specifies the date for which the events are read. By setting DD to 00, the events for a month are read. The output has a line for every event. The first line is a header. After the last line a "z" is printed.

#### **8.5.24. Command 53 – Read waveform**

Input : 53 n Output : 53 …

The input has 1 parameter, a number specifying the waveform. The output has the following format: the first line is a header, 1023 data lines, a line with "z" to indicate the end.

#### **8.5.25. Command 54 – Read selected logs**

Input : 54 YYMMDD mask

Output: 54

The input has 2 parameters, a date in YYMMDD format and a mask that selects which measurements are printed. The date specifies which the logs are read. By setting DD to 00, the logs for a month are read.

The output has a line for every log. The first line is a header. After the last line a "z" is printed.

The mask is a 32-bit value given in decimal format. The bits are described in table 6-1. Only the variables whose bit is 1 are printed. Variables whose bit is 0 are not printed.

Setting the mask to -1 (all bits 1) prints all the variables. This is equivalent to command 51.

#### **8.5.26. Command 55 – Read selected logs for selected time**

Input : 55 YYMMDD HHMMSS YYMMDD HHMMSS mask Output : 55 …

The input has 5 parameters, a start time in YYMMDD HHMMSS format, an end time in YYMMDD HHMMSS format and a mask. The start time and end time specify which logs are read. The mask is used as described for command 54.

The output has a line for every log. The first line is a header. After the last line a "z" is printed.

#### **8.5.27. Command 56 – Read events for selected time**

Input : 56 YYMMDD HHMMSS YYMMDD HHMMSS Output : 56 …

The input has 4 parameters, a start time in YYMMDD HHMMSS format and an end time in YYMMDD HHMMSS format. The start time and end time specify which events are read. The mask is used as described for command 54.

The output has a line for every log. The first line is a header. After the last line a "z" is printed.

#### **8.5.28. Command 57 – Read second logs**

Input : 57 YYMMDD Output : 57 …

The input has 1 parameter, a date in YYMMDD format. This specifies the date for which the logs are read. By setting DD to 00, the logs for a month are read. The output has a line for every log. The first line is a header. After the last line a "z" is printed.

#### **8.5.29. Command 58 – Read second logs for selected time**

Input : 58 YYMMDD HHMMSS YYMMDD HHMMSS Output : 58 …

The input has 4 parameters, a start time in YYMMDD HHMMSS format and an end time in YYMMDD HHMMSS format. The start time and end time specify which logs are read.

The output has a line for every log. The first line is a header. After the last line a "z" is printed.

### **8.5.30. Command 59 – Read minute logs**

Input : 59 YYMMDD Output : 59 …

The input has 1 parameter, a date in YYMMDD format. This specifies the date for which the logs are read. By setting DD to 00, the logs for a month are read. The output has a line for every log. The first line is a header. After the last line a "z" is printed.

### **8.5.31. Command 5A – Read minute logs for selected time**

Input : 5A YYMMDD HHMMSS YYMMDD HHMMSS Output : 5A …

The input has 4 parameters, a start time in YYMMDD HHMMSS format and an end time in YYMMDD HHMMSS format. The start time and end time specify which logs are read. The output has a line for every log. The first line is a header. After the last line a "z" is printed.

### **8.5.32. Command 5B – Read day logs**

Input : 5B YYMMDD Output : 5B …

The input has 1 parameter, a date in YYMMDD format. This specifies the date for which the logs are read. By setting DD to 00, the logs for a month are read. The output has a line for every log. The first line is a header. After the last line a "z" is printed.

### **8.5.33. Command 5C – Read selected day logs**

Input : 5C YYMMDD mask Output : 5C …

The input has 2 parameters, a date in YYMMDD format and a mask that selects which measurements are printed. The date specifies which the logs are read. By setting DD to 00, the logs for a month are read.

The output has a line for every log. The first line is a header. After the last line a "z" is printed.

The mask is a 32-bit value given in decimal format. The bits are described in table 6-1. Only the variables whose bit is 1 are printed. Variables whose bit is 0 are not printed.

Setting the mask to -1 (all bits 1) prints all the variables. This is equivalent to command 5B.

### **8.5.34. Command 5D – Read selected day logs for selected time**

Input : 5D YYMMDD HHMMSS YYMMDD HHMMSS mask Output : 5D …

The input has 5 parameters, a start time in YYMMDD HHMMSS format, an end time in YYMMDD HHMMSS format and a mask. The start time and end time specify which logs are read. The mask is used as described for command 5C.

The output has a line for every log. The first line is a header. After the last line a "z" is printed.

#### **8.5.35. Command 61 – Read system log**

Input : 61 ? Output : 61 …

The input has 1 parameter, a question mark. The output contains the system log. After the last line a "z" is printed.

**NOTE:** The system log contains operational information that is intended for diagnostic purposes by Idetron only.

### **8.5.36. Command 62 – Reset system log**

Input : 62 ? Output: 62 reset

The input has 1 parameter, a question mark. The output contains a line "reset" that confirms the reset of the system log.

**NOTE:** The system log contains operational information that is intended for diagnostic purposes by Idetron only.

#### **8.5.37. Command 63 – Read log memory page**

Input  $: 63 \quad 1$ Output : 63 …

The input has 1 parameter, the page number. The output contains a memory dump of the selected page in the log memory. After the last line a "z" is printed.

**NOTE:** This command is intended for diagnostic purposes by Idetron only.

#### **8.5.38. Command 64 – Read parameters**

Input : 64 ? Output : 64 …

The input has 1 parameter, a question mark. The output contains a memory dump of the parameters. After the last line a "z" is printed.

**NOTE:** This command is intended for diagnostic purposes by Idetron only.

#### **8.5.39. Command 65 – Read current sensor information**

Input : 65 ?

Output : 65 -1 1139045 17

The input has 1 parameter, a question mark.

The output contains 3 parameters. The first value is a flag indicating if a current sensor was detected (-1=detected, 0=not detected). The second value is the sensor serial number. The third value is the sensor configuration number.

**NOTE:** This command is intended for diagnostic purposes by Idetron only.

## **8.5.40. Command 66 – Read clock processor information**

 $Input : 66$  ?<br>Output : 66 8</u> Output :  $66$ 

The input has 1 parameter, a question mark. The output contains 1 parameter. This is the software version of the clock processor.

**NOTE:** This command is intended for diagnostic purposes by Idetron only.

## **8.6. Factory reset**

A factory reset will reload all the default settings for the pSens2 that were programmed at fabrication time.

To initiate a factory reset, press the reset button for 10 seconds and then release it. The Log LED will blink fast during these 10 seconds. The end of the 10 seconds is indicated by the Log LED blinking even faster.

Do not push longer than 20s, this is intended for special factory test. If you do this, than, no factory reset is done, while all communication and actions are blocked during 1 minute.

## **9. Installation**

## **9.1. Overview**

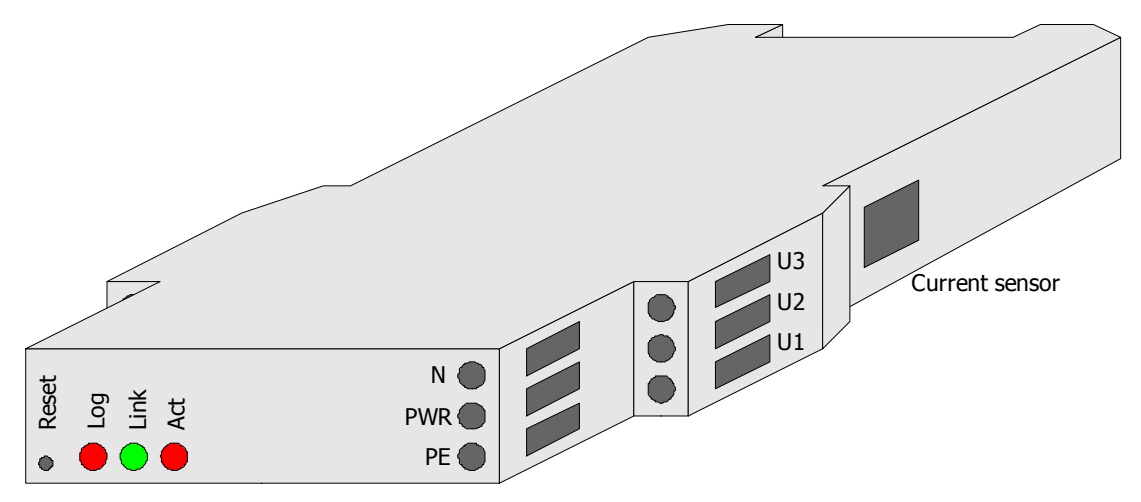

**Figure 9-1 Front view** 

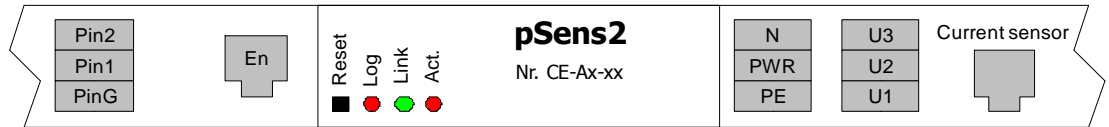

#### **Figure 9-2 Expanded view**

At the front, the pSens2 has a reset button and 3 LEDs: Log, Link, and Network Activity.

At the right side, the pSens2 has connections for:

- neutral, earth (PE), power
- phase voltages U1,U2,U3
- the current sensor

At the left side, the pSens2 has connections for:

- Ethernet<br>- 3 nins for
- 3 pins for the interface

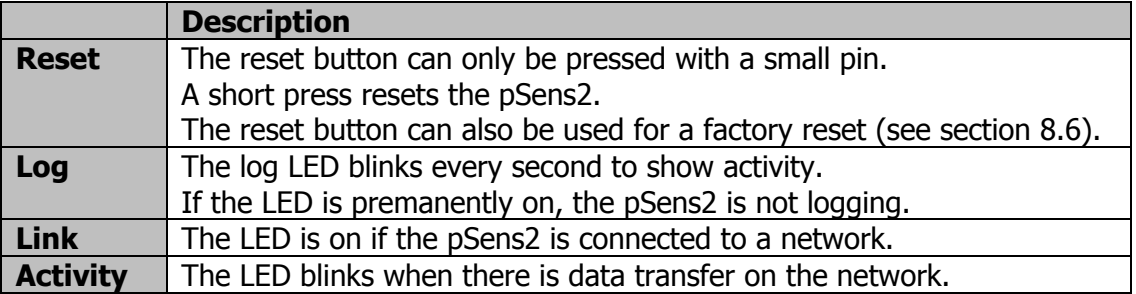

#### **Table 9-1 LEDs and reset button**

The interface connector is located behind the Ethernet connector. The functionality of the pins is shown in the table below.

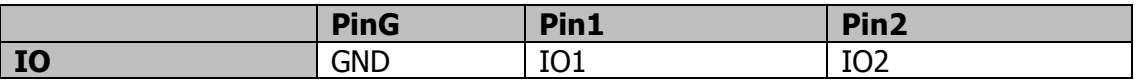

#### **Table 9-2 Interface connector pins**

When the IO is set as pulse output IO1 is the pulse for positive power and IO2 is the pulse for negative power.

## **9.2. Connections**

The next figure shows the connections for a supply net with 4 lines.

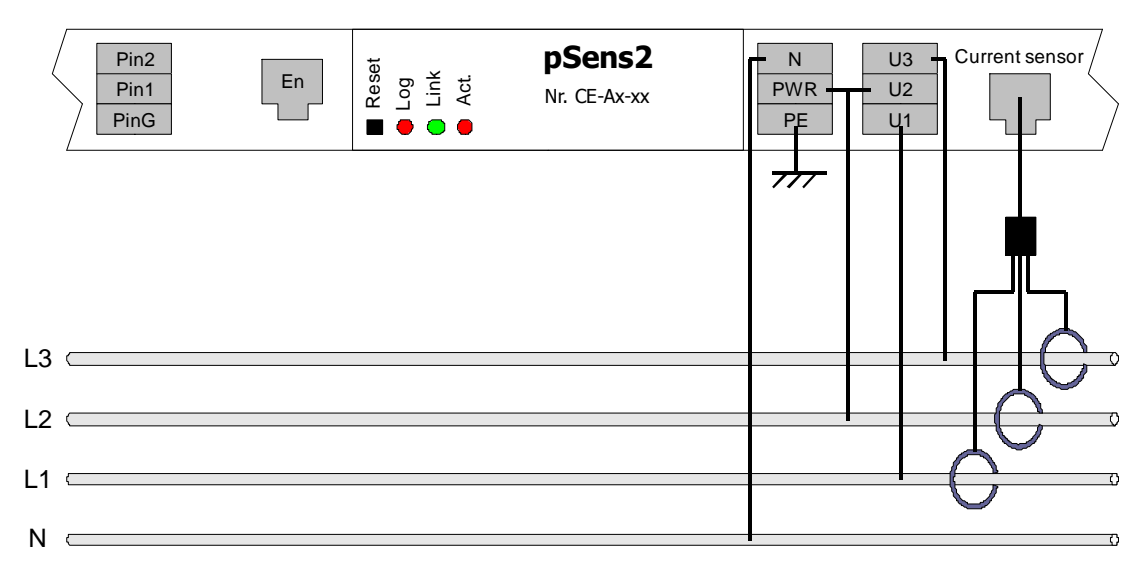

#### **Figure 9-3 Installation**

The power meter can be used with different distribution systems. The required connections for U1, U2, U3 and N are shown in the following table. Note the connection for the pSens2 power, which is taken from U1 and PWR.

The setting for the distribution system is accessible through the command interface (section 8.5.7) or through the Logging&Settings menu in the user menu (section 8.4).

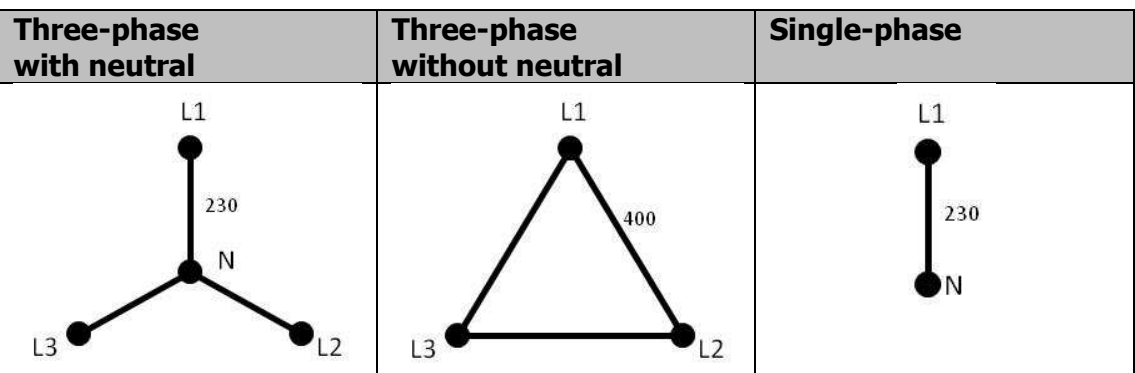

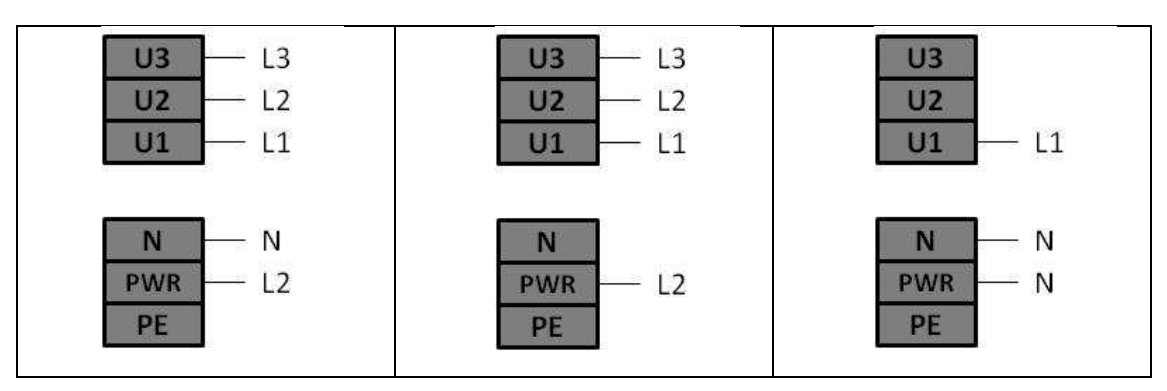

**Table 9-3 Connections for different distribution systems** 

## **9.3. Coils**

To install a current sensor, wrap the measurement coil round the single phase power cable. Click the free end (with box) into the clamp holder on the coil cable. The coil has to make a **closed** loop around the power cable.

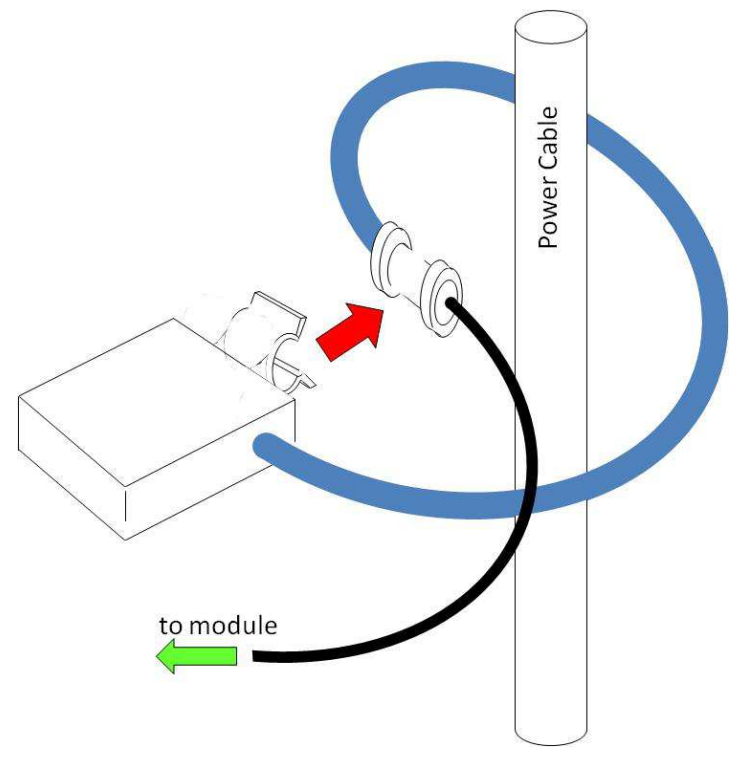

**Figure 9-4 Correct coil connection** 

The following figure illustrates a faulty installation.

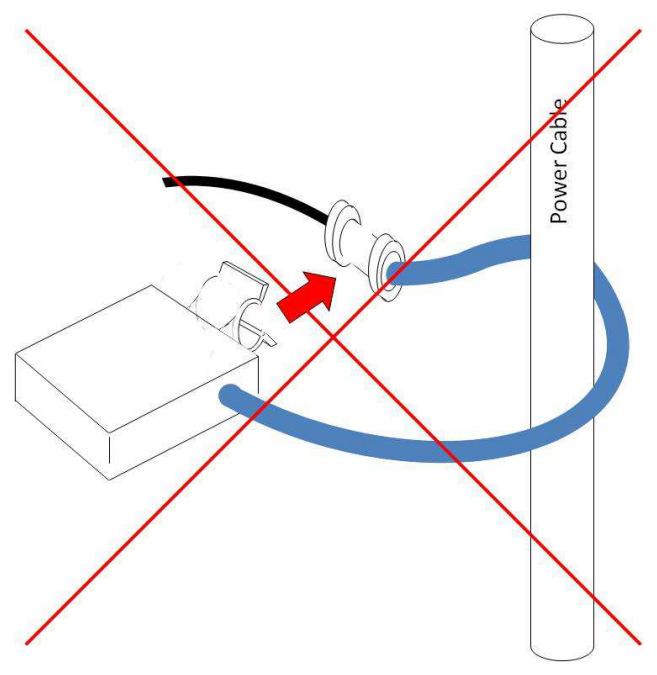

**Figure 9-5 Incorrect coil connection** 

The sensor has to be properly aligned to the cable, as shown in the following figure.

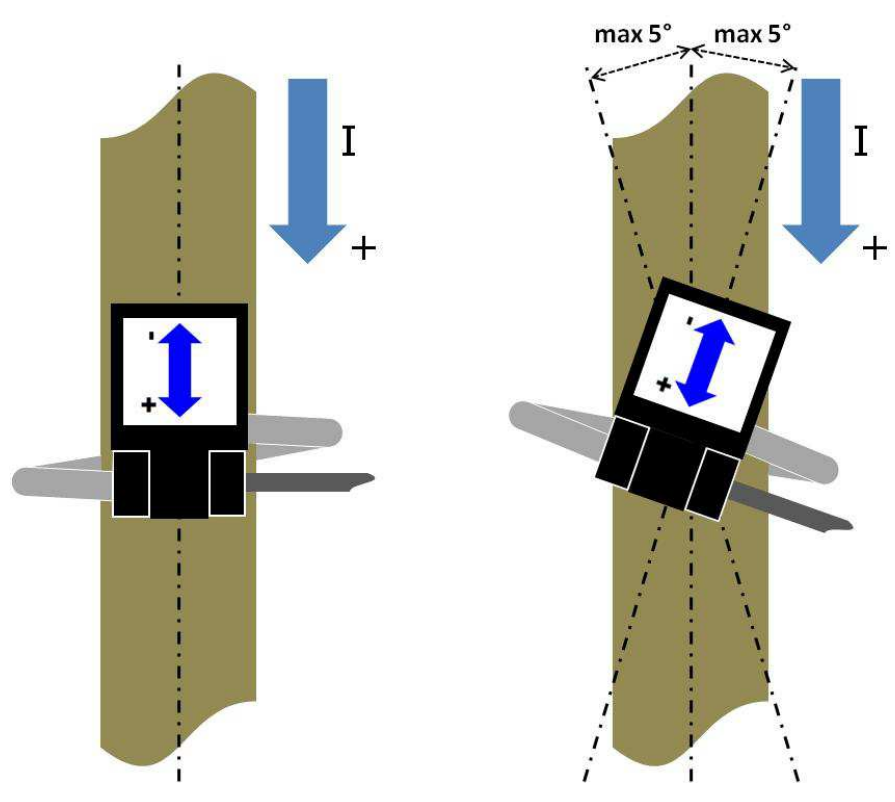

**Figure 9-6 Correct coil alignment** 

## **9.4. Interface**

This section shows the schematics for the different interface options.

## **9.4.1.Pulse output**

The output pulse is a voltage that is about 16V when active and 0V when incative. PinG is tied to GND.

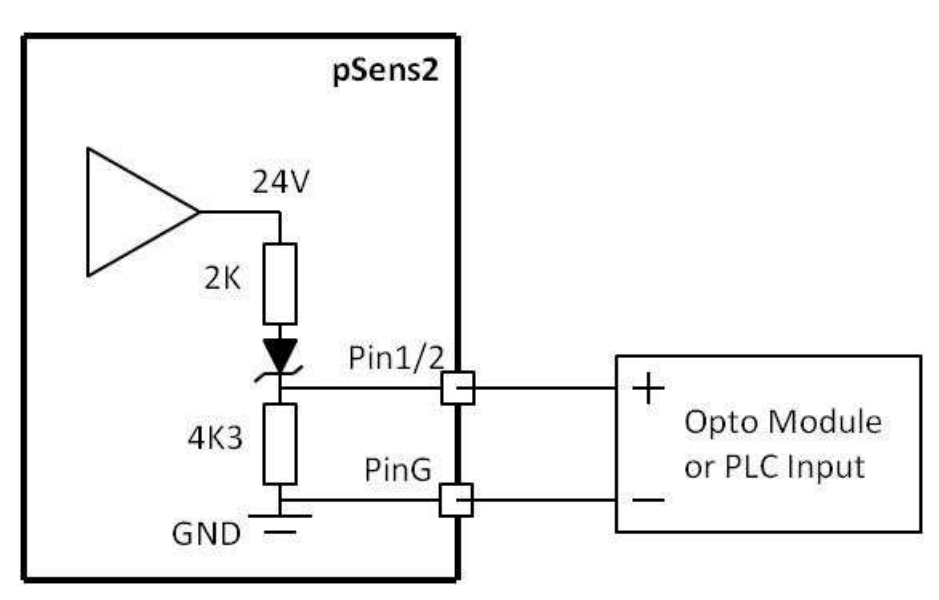

**Figure 9-7 IO pulse output configuration** 

This output can either be used directly or a NPN power transistor can be used to drive a higher current. Possible transistors that can be used are: BD201, BD135, BD137, BD139, … Check the appropriate datasheet.

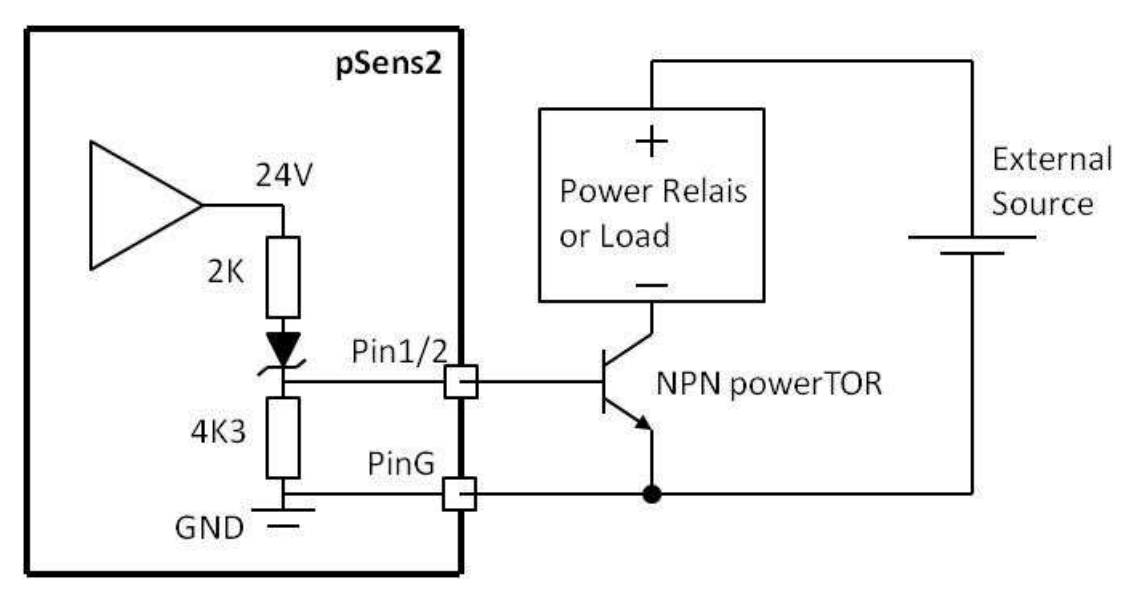

**Figure 9-8 IO pulse output driving a NPN power transistor** 

## **9.4.2.Active pulse input**

The active pulse input requires a voltage at Pin1/2.

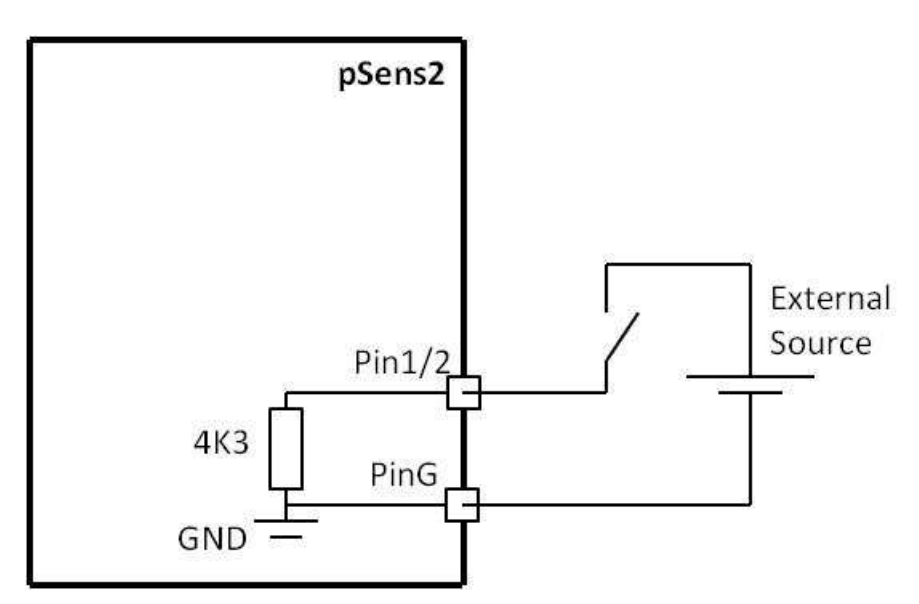

**Figure 9-9 IO active pulse input configuration** 

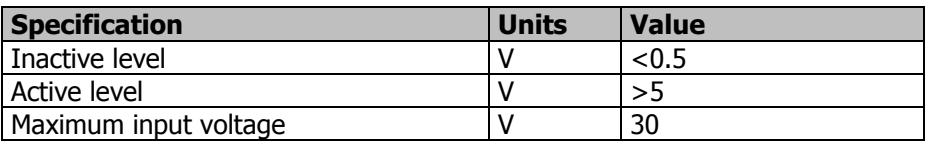

**Table 9-4 IO active pulse input specification** 

## **9.4.3.Passive pulse input**

The passive pulse input uses an internal 24V supply. To give a pulse, Pin1/2 has to be tied to ground.

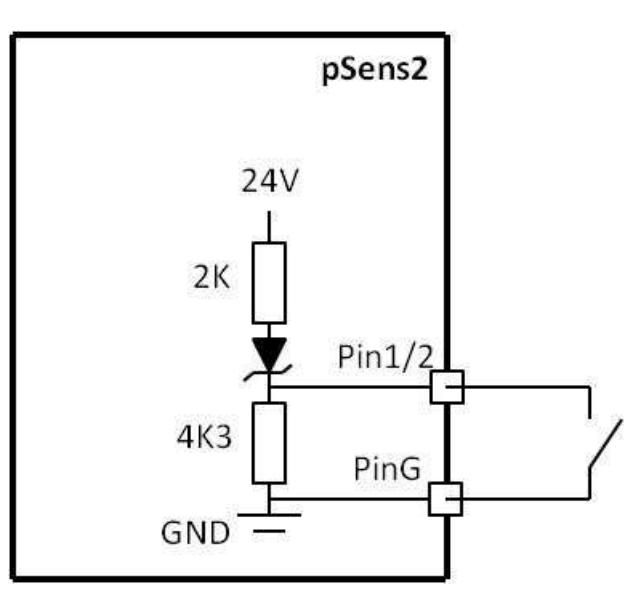

**Figure 9-10 IO passive pulse input configuration** 

## **9.4.4.Analog input**

The analog input acts as a resistance to GND.

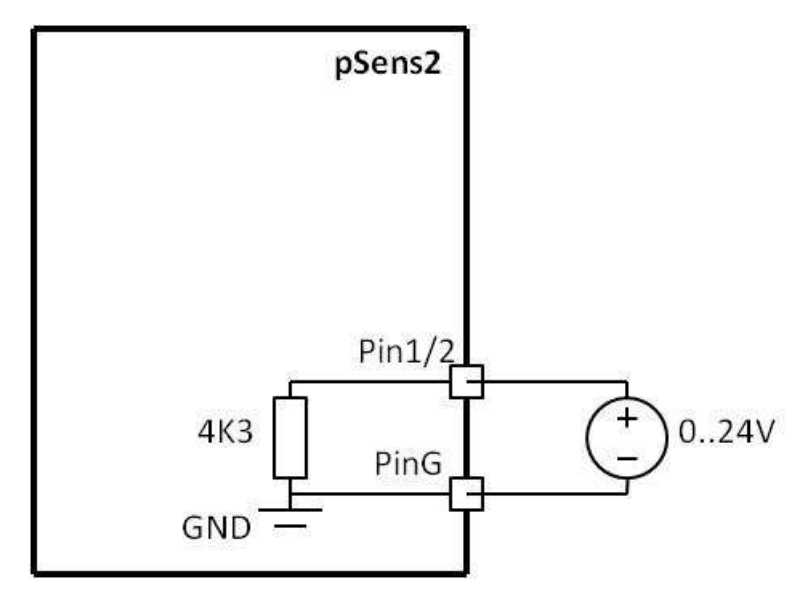

**Figure 9-11 IO analog input configuration** 

To use the analog input as a current input, a parallel resistance can be used to convert a 4..20mA current to a 0..5V voltage or a 0..10V voltage.. This is shown in the schematic below.

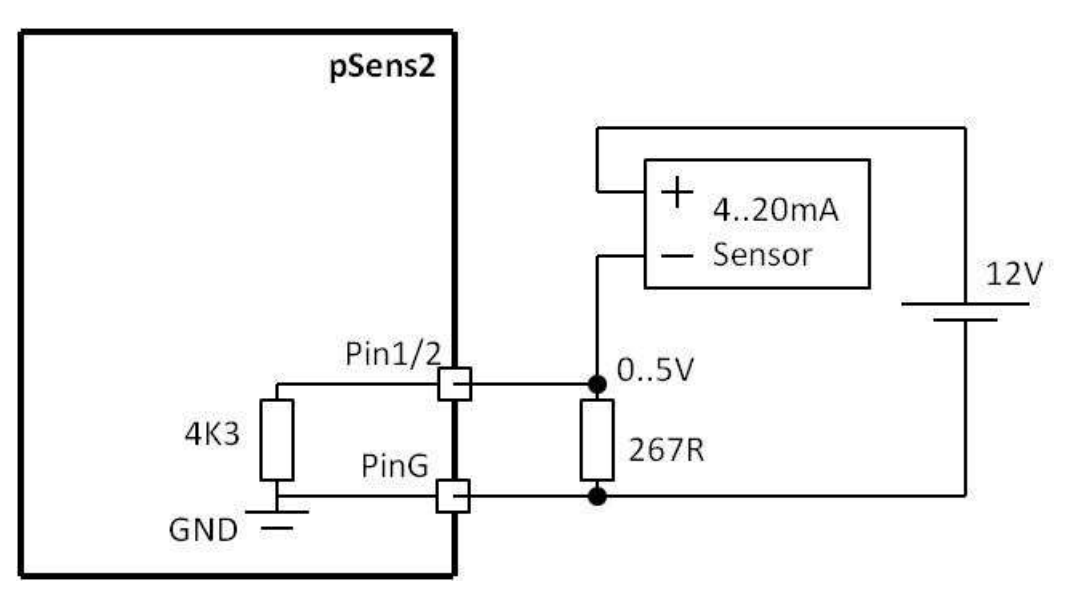

**Figure 9-12 IO analog current input configuration for current - 1** 

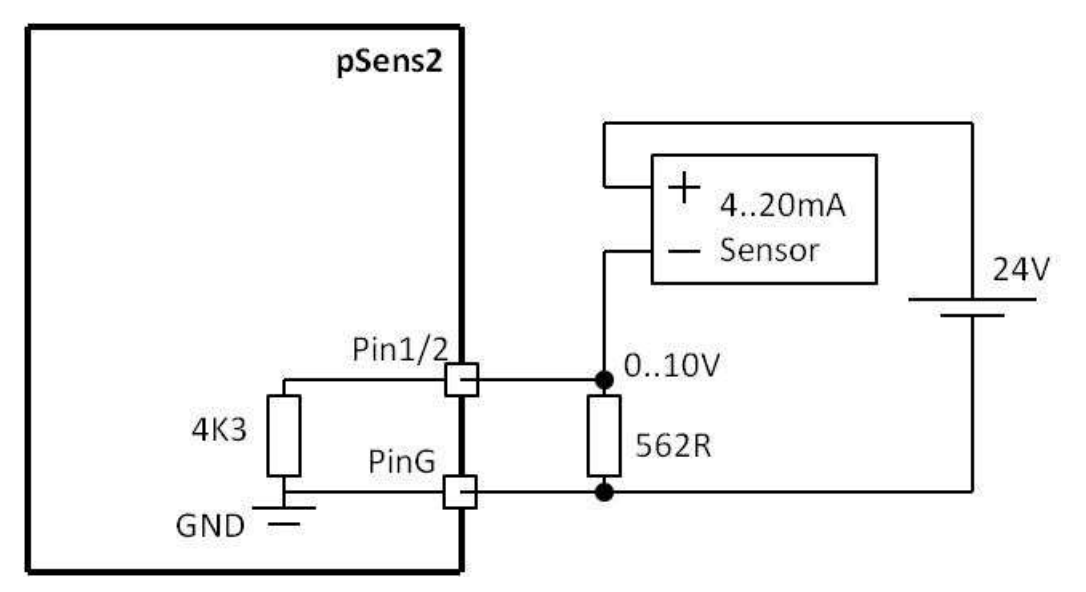

**Figure 9-13 IO analog current input configuration for current - 2** 

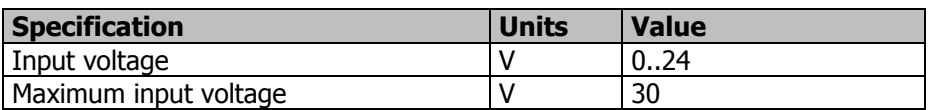

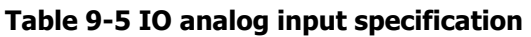

## **10. Specifications**

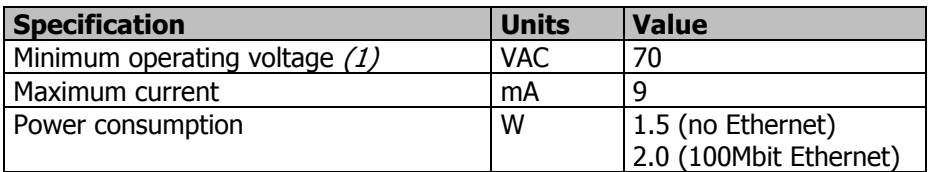

(1) The power is taken from lines U1 & PWR

#### **Table 10-1 Power**

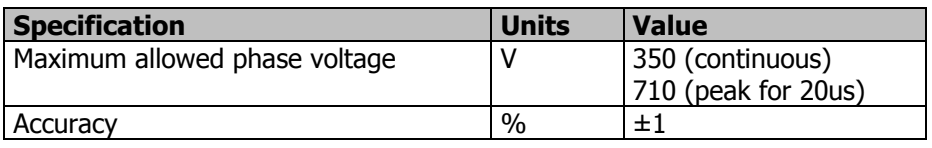

#### **Table 10-2 Voltage inputs**

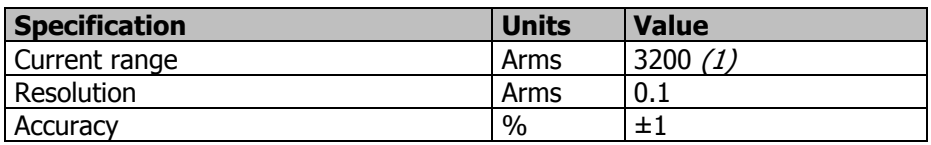

(2) At crest factor 2.5

#### **Table 10-3 Current inputs**

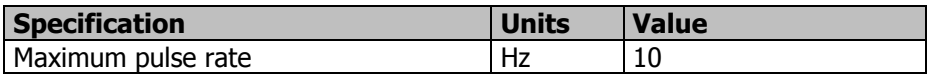

#### **Table 10-4 Pulse output**

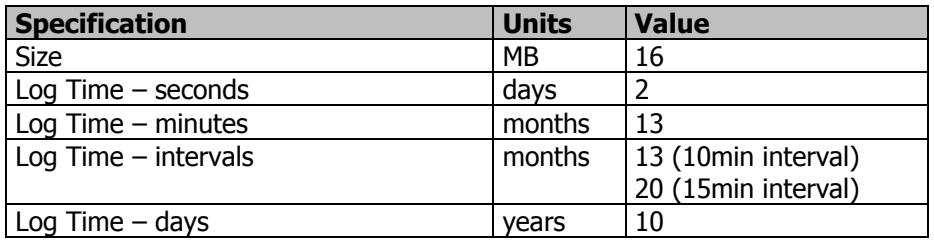

#### **Table 10-5 Memory**

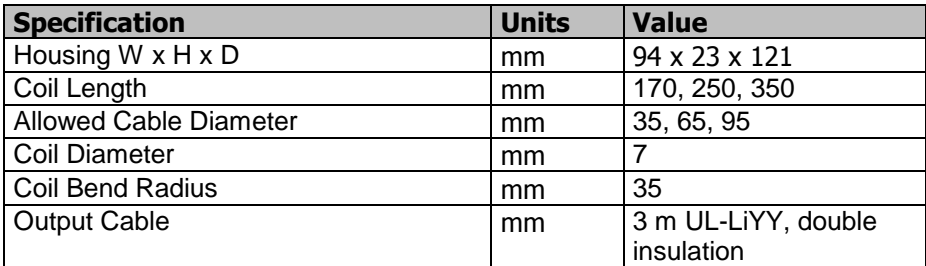

#### **Table 10-6 Mechanical**

## **11. Reported problems**

## **11.1. Direct connection without network**

Problem: With a direct connection, PC – pSens2, it was impossible to establish a connection. See also paragraph 8.2.

A client performs the following actions:

-PC starts up with WLAN and pSens2 not connected.

-Once started, opens the browser and tries to connect to the pSens2. This did not work because there the pSens2 isn't connected.

- connect pSens2 to PC

- Connection on name or 169.254.1.1 does not work

-Ping to 169.254.1.1 works.

- A power off/on cycle of the pSens2 does not change anything.

- After 1 a 2 minutes connection works on 169.254.1.1, and also on name.

Our reaction:

- Windows caches names and address translations for a while, sometimes you must be patient, or restart your PC.

- if your PC have got an IP address form the network and you disconnect him from the network to form a point to point connection to the pSens2, then he keeps this IP-address until you restart your computer (this is the same for the pSens2)

- A method that always works, is connect PC to pSens2, power on pSens2, and at least power up your PC. With this sequence, the PC caches don't contain erroneous data.

# **List of figures**

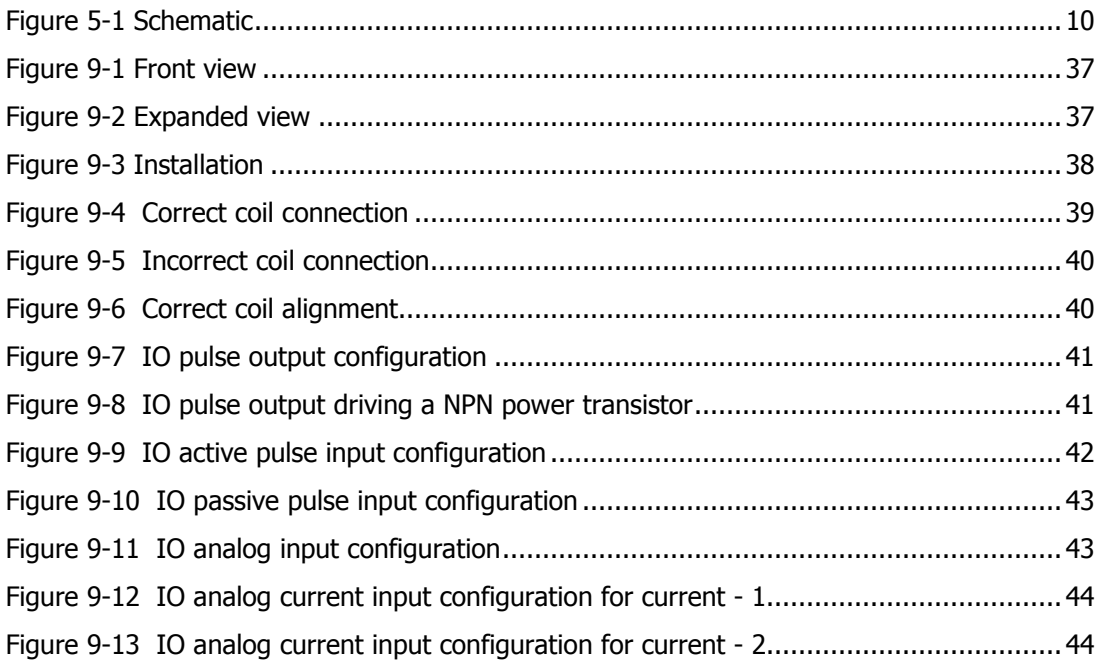

## **List of Tables**

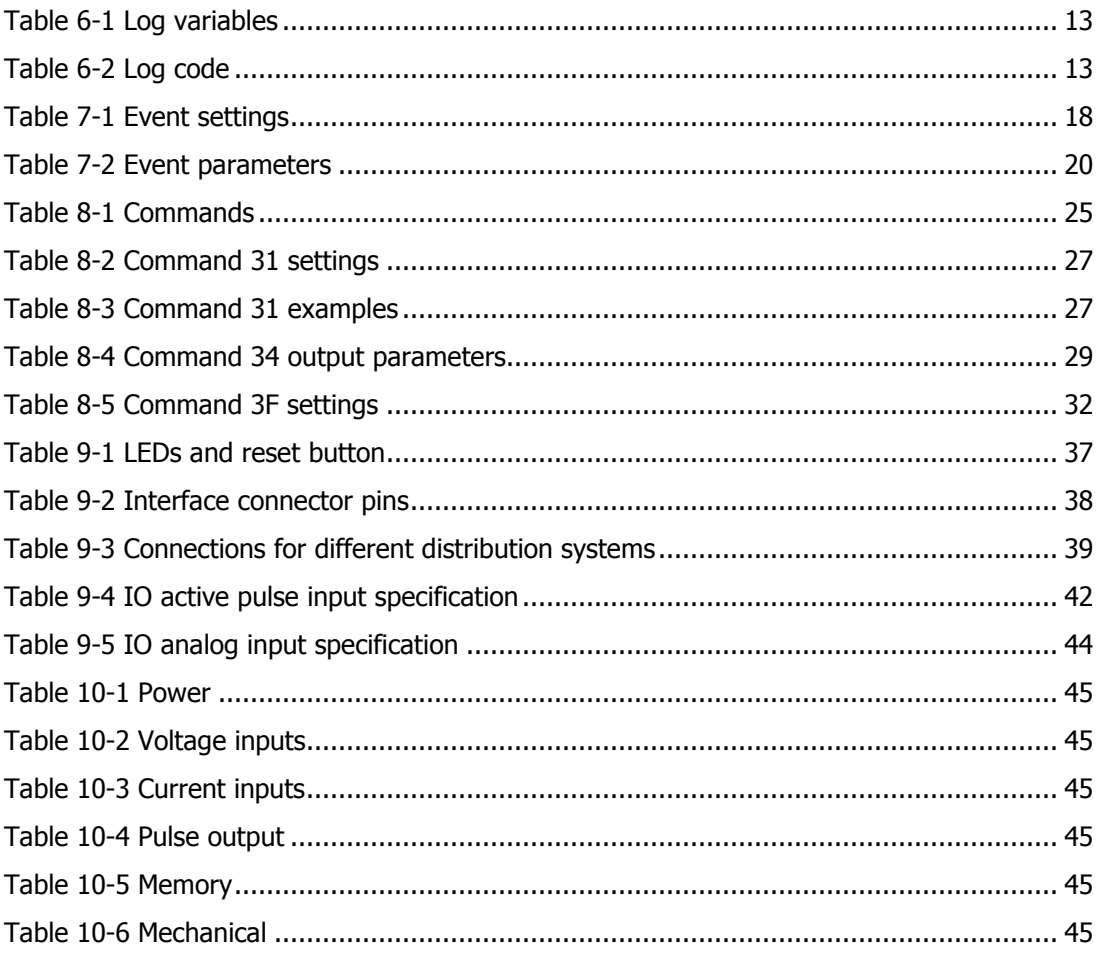